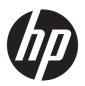

## HP ProBook 470 G4 Notebook PC

**Maintenance and Service Guide** 

© Copyright 2016 HP Development Company,

AMD is a trademark of Advanced Micro Devices, Inc. Bluetooth is a trademark owned by its proprietor and used by HP Inc. under license. Intel is a trademark of Intel Corporation in the U.S. and other countries. Microsoft and Windows are trademarks of the Microsoft group of companies.

The information contained herein is subject to change without notice. The only warranties for HP products and services are set forth in the express warranty statements accompanying such products and services. Nothing herein should be construed as constituting an additional warranty. HP shall not be liable for technical or editorial errors or omissions contained herein.

First Edition: September 2016

Document Part Number: 903120-001

#### **Product notice**

This user guide describes features that are common to most models. Some features may not be available on your computer.

Not all features are available in all editions of Windows. This computer may require upgraded and/or separately purchased hardware, drivers and/or software to take full advantage of Windows functionality. Go to <a href="http://www.microsoft.com">http://www.microsoft.com</a> for details.

#### Your product does not support Windows 8 or Windows 7

In accordance with Microsoft's support policy, HP does not support the Windows 8 or Windows 7 operating system on this product or provide any Windows 8 or Windows 7 drivers on http://support.hp.com.

#### Software terms

By installing, copying, downloading, or otherwise using any software product preinstalled on this computer, you agree to be bound by the terms of the HP End User License Agreement (EULA). If you do not accept these license terms, your sole remedy is to return the entire unused product (hardware and software) within 14 days for a full refund subject to the refund policy of your seller.

For any further information or to request a full refund of the price of the computer, please contact your seller.

#### **Important Notice about Customer Self-Repair Parts**

**CAUTION:** Your computer includes Customer Self-Repair parts and parts that should only be accessed by an authorized service provider. See Chapter 5, "Removal and replacement procedures for Customer Self-Repair parts," for details. Accessing parts described in Chapter 6, "Removal and replacement procedures for Authorized Service Provider only parts," can damage the computer or void your warranty.

#### Safety warning notice

<u>MARNING!</u> To reduce the possibility of heat-related injuries or of overheating the computer, do not place the computer directly on your lap or obstruct the computer air vents. Use the computer only on a hard, flat surface. Do not allow another hard surface, such as an adjoining optional printer, or a soft surface, such as pillows or rugs or clothing, to block airflow. Also, do not allow the AC adapter to contact the skin or a soft surface, such as pillows or rugs or clothing, during operation. The computer and the AC adapter comply with the user-accessible surface temperature limits defined by the International Standard for Safety of Information Technology Equipment (IEC 60950-1).

# **Table of contents**

| 1 Produ  | uct description                                          | 1  |
|----------|----------------------------------------------------------|----|
|          |                                                          |    |
| 2 Comp   | oonents                                                  |    |
|          | Right                                                    |    |
|          | Left                                                     | 6  |
|          | Display                                                  | 7  |
|          | Тор                                                      | 8  |
|          | TouchPad                                                 | 8  |
|          | Lights                                                   | 9  |
|          | Buttons, speakers, and fingerprint reader                | 10 |
|          | Special function keys                                    | 11 |
|          | Using the hot keys                                       | 12 |
|          | Bottom                                                   | 13 |
|          | Labels                                                   | 14 |
| 3 Illust | rated parts catalog                                      | 15 |
|          | Computer major components                                | 15 |
|          | Cable Kit                                                | 18 |
|          | Display components                                       | 19 |
|          | Plastics Kit                                             | 21 |
|          | Mass storage devices                                     | 22 |
|          | Miscellaneous parts                                      | 23 |
| 4 Remo   | oval and replacement procedures preliminary requirements | 25 |
|          | Tools required                                           |    |
|          | Service considerations                                   | 25 |
|          | Plastic parts                                            |    |
|          | Cables and connectors                                    |    |
|          | Drive handling                                           |    |
|          | Grounding guidelines                                     |    |
|          | Electrostatic discharge damage                           |    |
|          | Packaging and transporting guidelines                    |    |
|          | Workstation guidelines                                   |    |
|          | Equipment quidelines                                     |    |

| 5 Removal a | nd replacement procedures for Customer Self-Repair parts         | 30 |
|-------------|------------------------------------------------------------------|----|
| Co          | omponent replacement procedures                                  | 30 |
|             | Battery Safe mode                                                | 30 |
|             | Service door                                                     | 31 |
|             | Optical drive                                                    | 32 |
|             | Hard drive                                                       | 34 |
|             | Memory modules                                                   | 36 |
|             | WLAN/Bluetooth combo card                                        | 38 |
|             | M.2 solid-state drive                                            | 40 |
|             | Keyboard                                                         | 41 |
| 6 Removal a | and replacement procedures for Authorized Service Provider parts | 44 |
| Co          | omponent replacement procedures                                  | 44 |
|             | Display subcomponents (bezel, webcam, panel)                     | 44 |
|             | Top cover                                                        | 48 |
|             | Fingerprint reader assembly                                      | 52 |
|             | Power button board                                               | 54 |
|             | Function board                                                   | 56 |
|             | Speaker assembly                                                 | 58 |
|             | TouchPad assembly                                                | 60 |
|             | Battery                                                          | 62 |
|             | USB/audio board                                                  | 64 |
|             | Fan                                                              | 66 |
|             | Optical drive connector cable                                    | 68 |
|             | System board                                                     | 70 |
|             | RTC battery                                                      |    |
|             | Heat sink assembly                                               | 74 |
|             | Display assembly                                                 | 76 |
|             | Power connector and cable                                        | 83 |
| 7 Computer  | Setup (BIOS), TPM, and HP Sure Start                             | 84 |
| Us          | sing Computer Setup                                              | 84 |
|             | Starting Computer Setup                                          | 84 |
|             | Navigating and selecting in Computer Setup                       | 84 |
|             | Restoring factory settings in Computer Setup                     | 84 |
|             | Updating the BIOS                                                | 85 |
|             | Determining the BIOS version                                     | 85 |
|             | Downloading a BIOS update                                        | 86 |
|             | Changing the boot order using the f9 prompt                      | 86 |
| TF          | PM BIOS settings (select products only)                          | 87 |

| Using HP Sure Start (select products only)                    | 87  |
|---------------------------------------------------------------|-----|
| 8 Using HP PC Hardware Diagnostics (UEFI)                     | 88  |
| Downloading HP PC Hardware Diagnostics (UEFI) to a USB device | 88  |
| Blink and beep codes                                          | 89  |
| 9 Backup and recovery                                         | 90  |
| Creating recovery media and backups                           | 90  |
| Creating HP Recovery media (select products only)             | 90  |
| Using Windows tools                                           | 91  |
| Restore and recovery                                          | 92  |
| Recovering using HP Recovery Manager                          | 92  |
| What you need to know before you get started                  | 92  |
| Using the HP Recovery partition (select products only)        | 93  |
| Using HP Recovery media to recover                            | 93  |
| Changing the computer boot order                              | 94  |
| Removing the HP Recovery partition (select products only)     | 95  |
| 10 Specifications                                             | 96  |
| Computer specifications                                       | 96  |
| 43.9-cm (17.3-in) display specifications                      | 97  |
| Hard drive specifications                                     | 98  |
| Solid-state drive specifications                              | 99  |
| DVD±RW SuperMulti DL Drive specifications                     | 100 |
| Blu-ray ROM DVD±RW SuperMulti DL Drive                        | 101 |
| DVD-ROM drive                                                 | 102 |
| 11 Statement of memory volatility                             | 103 |
| Nonvolatile memory usage                                      | 106 |
| Questions and answers                                         | 108 |
| Using HP Sure Start (select models only)                      | 109 |
| 12 Power cord set requirements                                | 110 |
| Requirements for all countries and regions                    | 110 |
| Requirements for specific countries and regions               | 110 |
| 13 Recycling                                                  | 112 |
| Index                                                         | 443 |

# 1 Product description

| Category        | Description                                                                                                  |  |
|-----------------|----------------------------------------------------------------------------------------------------|--|
| Product Name    | HP ProBook 470 G4 Notebook PC                                                                                |  |
| Processors      | <b>7th generation, Intel® Core™ i7 processor, Dual Core</b> (4-MB L3 cache, 15 W)×                           |  |
|                 | 7500U, 2.7 GHz/3.5 GHz Single Core Turbo; Intel HD Graphics 620                                              |  |
|                 | 7th generation, Intel Core i5 processor, Dual Core (3-MB L3 cache, 15 W)                                     |  |
|                 | 7200U, 2.5-GHz/3.1-GHz Single Core Turbo processor; Intel HD Graphics 620                                    |  |
|                 | 7th generation, Intel Core i3 processor, Dual Core (3-MB L3 cache, 15 W)                                     |  |
|                 | 7100U, 2.4-GHz processor; Intel HD Graphics 620                                                              |  |
| Graphics        | Switchable discrete graphics                                                                                 |  |
|                 | Nvidia GeForce 930MX with 2 GB dedicated video memory                                                        |  |
|                 | Supports HD decode, DX12, HDMI                                                                               |  |
|                 | Supports CUDA, Optimus, PhysX, GPU Boost 2.0                                                                 |  |
| Panel           | 17.3-inch (LED backlight) 16:9 aspect ratio                                                                  |  |
|                 | HD eDP - flat                                                                                                |  |
|                 | 43.9-cm (17.3-inch), anti-glare, HD+, 1600x900, flat (4.0 mm), SVA, 220 nits, camera, 1 or 2 WLAN antennas   |  |
|                 | FHD eDP - flat                                                                                               |  |
|                 | 43.9-cm (17.3-inch), anti-glare, FHD, 1920x1080, flat (4.0 mm), UWVA, 300 nits, camera, 1 or 2 WLAN antennas |  |
| Memory          | Two customer-accessible memory module slots supporting up to 16 GB of RAM                                    |  |
|                 | Supports dual-channel memory                                                                                 |  |
|                 | PC4-17000, 2133-MHz, DDR4 SODIMMs                                                                            |  |
|                 | Supports the following configurations:                                                                       |  |
|                 | • 16384 MB (8192 × 2; dual channel)                                                                          |  |
|                 | • 12288 MB (8192 + 4096; dual channel)                                                                       |  |
|                 | • 8192 MB (8192 × 1)                                                                                         |  |
|                 | • 8192 MB (4096 × 2; dual channel)                                                                           |  |
|                 | • 4096 MB (4096 × 1)                                                                                         |  |
| Primary storage | Supports hard drives with HP 3D DriveGuard                                                                   |  |
|                 | Customer-accessible                                                                                          |  |
|                 | Supports the following 7 mm/9.5 mm, 2.5 inch hard drives:                                                    |  |
|                 | • 2.0-TB, 5400-rpm                                                                                           |  |
|                 | • 1-TB, 5400-rpm                                                                                             |  |
|                 | • 500-GB, 7200-rpm                                                                                           |  |
|                 | • 500-GB, hybrid (8-GB SSD)                                                                                  |  |

| Category             | Description                                                                                                   |  |  |  |  |
|----------------------|----------------------------------------------------------------------------------------------------|--|--|--|--|
|                      | • 500-GB, 5400-rpm                                                                                            |  |  |  |  |
| Fixed optical drives | Supports the following 9.5-mm SATA optical drives:                                                            |  |  |  |  |
|                      | • DVD-ROM                                                                                                    |  |  |  |  |
|                      | DVD+/-RW SuperMulti DL                                                                                        |  |  |  |  |
|                      | Blu-ray ROM DVD+/-RW SuperMulti DL                                                                            |  |  |  |  |
|                      | Supports no optical drive option                                                                              |  |  |  |  |
| Primary M.2          | M.2 2280 SSD (NGFF), SATA-3                                                                                   |  |  |  |  |
| storage              | Supports the following drives:                                                                                |  |  |  |  |
|                      | • 256 GB                                                                                                    |  |  |  |  |
|                      | • 128 GB                                                                                                    |  |  |  |  |
|                      | Set as primary storage if selected.                                                                           |  |  |  |  |
| Audio/Visual         | Audio controls                                                                                                |  |  |  |  |
|                      | Integrated camera (720p HD)                                                                                   |  |  |  |  |
|                      | Stereo speakers (2)                                                                                           |  |  |  |  |
|                      | Integrated dual-array microphone (webcam models only)                                                         |  |  |  |  |
|                      | Headphone/microphone combo jack                                                                               |  |  |  |  |
| Ethernet             | Realtek RTL8111HSH 10/100/1000                                                                                |  |  |  |  |
|                      | S3/S4/S5 wake on LAN (AC mode and battery mode)                                                               |  |  |  |  |
| Wireless             | Integrated WLAN options by way of wireless module                                                             |  |  |  |  |
|                      | WLAN antennas built into display assembly                                                                     |  |  |  |  |
|                      | Supports "no WLAN/Bluetooth" option                                                                           |  |  |  |  |
|                      | • Realtek RTL8723BE-VB 802.11b/g/n 1x1 Wi-Fi + Bluetooth 4.0 combination WLAN adapter                         |  |  |  |  |
|                      | <ul> <li>Intel Dual Band Wireless-AC 3168 802.11ac, Dual Band, 1×1 Wi-Fi + Bluetooth 4.0</li> </ul>           |  |  |  |  |
|                      | <ul> <li>Intel Dual Band Wireless-AC 8265, 802.11ac, 2×2 Wi-Fi + Bluetooth 4.2 combination adapter</li> </ul> |  |  |  |  |
|                      | • Intel Dual Band Wireless-AC 7265NV (non v-Pro) 802.11ac 2×2 WiFi + Bluetooth 4.2 combination adapte         |  |  |  |  |
|                      | Wireless Personal Area Network (PAN) Bluetooth                                                                |  |  |  |  |
|                      | Bluetooth 4.0 supported using combo card                                                                      |  |  |  |  |
| External media       | Digital Media Reader Slot                                                                                     |  |  |  |  |
| card                 | Supports SD, SDHC, SDXC                                                                                       |  |  |  |  |
| Ports                | Headphone/microphone combo jack                                                                               |  |  |  |  |
|                      | RJ-45 (Ethernet, includes link and activity lights)                                                           |  |  |  |  |
|                      | USB 3.0 (1)                                                                                                   |  |  |  |  |
|                      | USB 2.0 (2)                                                                                                   |  |  |  |  |
|                      | VGA (Dsub 15-pin) supporting 2048 × 1536 external resolution at 60-GHz (hot plug/unplug with auto-detect)     |  |  |  |  |
|                      | HDMI 1.4                                                                                                    |  |  |  |  |
|                      | Multi-pin AC port                                                                                             |  |  |  |  |

| Category          | Description                                                                                                    |  |
|-------------------|----------------------------------------------------------------------------------------------------|--|
| Docking           | Docking connector                                                                                                    |  |
| Keyboard/pointing | Keyboards                                                                                                    |  |
| devices           | HP Premium Keyboard                                                                                                    |  |
|                   | Full-sized, chiclet, spill-resistant keyboard with numeric keypad (backlit or not backlit)                                                                                                    |  |
|                   | Touchpad requirements                                                                                                    |  |
|                   | Windows 10 gestures: taps enabled by default: on/off control by driver, 2-finger scrolling and zoom enabled by default, OSD (enable/disable), 3-finger tap - Cortana, 3- finger flick - App switch, 4-finger tap - Action Center |  |
| Power             | AC adapters                                                                                                    |  |
| requirements      | 65-W Smart AC adapter                                                                                                    |  |
|                   | Power cords Power cords                                                                                                    |  |
|                   | 3-wire plug - 1.8 m                                                                                                    |  |
|                   | 3-wire plug - 1.0 m                                                                                                    |  |
|                   | Battery                                                                                                    |  |
|                   | 3-cell, 48-Wh, 4.21-Whr Li-ion battery                                                                                                    |  |
| Security          | Integrated fingerprint reader                                                                                                    |  |
|                   | Supports "No fingerprint reader" option                                                                                                    |  |
|                   | Security lock                                                                                                    |  |
|                   | TPM 2.0 SLB9670 (Infineon; soldered down)                                                                                                    |  |
| Operating system  | Operating system version <sup>×</sup>                                                                                                    |  |
|                   | Windows 10: Threshold 2                                                                                                    |  |
|                   | Preinstalled                                                                                                    |  |
|                   | Windows 10 Home 64                                                                                                    |  |
|                   | Windows 10 Home 64 Single Language                                                                                                    |  |
|                   | Windows 10 Home 64 StF MSNA for Higher Education - Strategic                                                                                                    |  |
|                   | Windows 10 Home 64 High-end                                                                                                    |  |
|                   | Windows 10 Home 64 High-end Single Language                                                                                                    |  |
|                   | Windows 10 Professional 64                                                                                                    |  |
|                   | Windows 10 Professional 64 - StF MSNA - Standard                                                                                                    |  |
|                   | Windows 10 Professional 64 - StF MSNA - High End                                                                                                    |  |
|                   | Windows 10 Professional 64 - StF MSNA - Strategic                                                                                                    |  |
|                   | FreeDOS 2.0                                                                                                    |  |
|                   | Restore Media (DRDVD/SRDVD)                                                                                                    |  |
|                   | DRDVD Windows 10                                                                                                    |  |
|                   | Restore Media (OSDVD)                                                                                                    |  |
|                   | Windows 10 Professional 64                                                                                                    |  |
|                   | Web-only support                                                                                                    |  |
|                   | Windows 10 Enterprise                                                                                                    |  |
|                   |                                                                                                    |  |

| Category       | Description                |
|----------------|----------------------------|
|                | Certified                  |
|                | Microsoft WHQL             |
| Serviceability | End-user replaceable parts |
|                | AC adapter                 |
|                | Hard drive                 |
|                | Optical drive              |
|                | M.2 solid-state drive      |
|                | Memory module              |
|                | WLAN module                |
|                | Keyboard                   |

Your product does not support Windows 8 or Windows 7. In accordance with Microsoft's support policy, HP does not support the Windows 8 or Windows 7 operating system on this product or provide any Windows 8 or Windows 7 drivers on <a href="http://www.support.hp.com">http://www.support.hp.com</a>.

# 2 Components

## Right

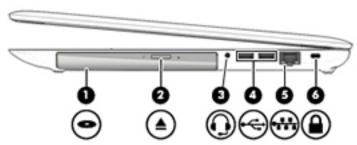

| Comp | onent    |                                                           | Description                                                                                                    |  |
|------|----------|-----------------------------------------------------------|----------------------------------------------------------------------------------------------------|--|
| (1)  | 0        | Optical drive (select products only)                      | Depending on your computer model, reads an optical disc or reads and writes to an optical disc.                                                                                                    |  |
| (2)  | ▲        | Optical drive eject button (select products only)         | Releases the optical drive disc tray.                                                                                                    |  |
| (3)  | O        | Audio-out (headphone)/Audio-in<br>(microphone) combo jack | Connects optional powered stereo speakers, headphones, earbuds, a headset, or a television audio cable. Also connects an optional headset microphone. This jack does not support optional standalone microphones                     |  |
|      |          |                                                           | <b>WARNING!</b> To reduce the risk of personal injury, adjust the volume before putting on headphones, earbuds, or a headset. For additional safety information, refer to the <i>Regulatory, Safety, and Environmental Notices</i> . |  |
|      |          |                                                           | To access this guide:                                                                                                    |  |
|      |          |                                                           | <ol> <li>Type support in the taskbar search box, and then select the HP<br/>Support Assistant app.</li> </ol>                                                                                                    |  |
|      |          |                                                           | - or -                                                                                                    |  |
|      |          |                                                           | Click the question mark icon in the taskbar.                                                                                                    |  |
|      |          |                                                           | <ol><li>Select My PC, select the Specifications tab, and then select User<br/>Guides.</li></ol>                                                                                                    |  |
|      |          |                                                           | <b>NOTE:</b> When a device is connected to the jack, the computer speakers are disabled.                                                                                                    |  |
| (4)  | <b>~</b> | USB 2.0 ports (2)                                         | Connect an optional USB device, such as a keyboard, mouse, external drive, printer, scanner or USB hub.                                                                                                    |  |
| (5)  |          | RJ-45 (network) jack/status lights                        | Connects a network cable.                                                                                                    |  |
|      | •        |                                                           | Green (left): The network is connected.                                                                                                    |  |
|      |          |                                                           | <ul> <li>Amber (right): Activity is occurring on the network.</li> </ul>                                                                                                    |  |
| (6)  | ^        | Security cable slot                                       | Attaches an optional security cable to the computer.                                                                                                    |  |
|      |          | -                                                         | NOTE: The security cable is designed to act as a deterrent, but it may not prevent the computer from being mishandled or stolen.                                                                                                    |  |

### Left

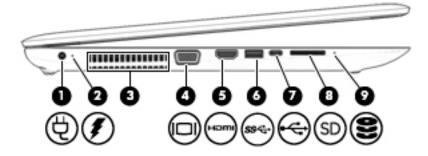

| Component |          |                          | Description                                                                                                    |
|-----------|----------|--------------------------|----------------------------------------------------------------------------------------------------|
| (1)       | Ą        | Power connector          | Connects an AC adapter.                                                                                                    |
| (2)       | •        | Battery light            | When AC power is connected:                                                                                                    |
|           | •        |                          | • White: The battery charge is greater than 90 percent.                                                                                                    |
|           |          |                          | Amber: The battery charge is from 0 to 90 percent.                                                                                                    |
|           |          |                          | Off: The battery is not charging.                                                                                                    |
|           |          |                          | When AC power is disconnected (battery not charging):                                                                                                    |
|           |          |                          | <ul> <li>Blinking amber: The battery has reached a low battery<br/>level. When the battery has reached a critical battery level,<br/>the battery light begins blinking rapidly.</li> </ul>                 |
|           |          |                          | Off: The battery is not charging.                                                                                                    |
| (3)       |          | Vent                     | Enables airflow to cool internal components.                                                                                                    |
|           |          |                          | <b>NOTE:</b> The computer fan starts up automatically to cool internal components and prevent overheating. It is normal for the internal fan to cycle on and off during routine operation.                 |
| (4)       |          | External monitor port    | Connects an external VGA monitor or projector.                                                                                                    |
| (5)       | нот      | HDMI port                | Connects an optional video or audio device, such as a high-<br>definition television, any compatible digital or audio component,<br>or a high-speed High Definition Multimedia Interface (HDMI)<br>device. |
| (6)       | ss-c     | USB 3.0 port             | Connects an optional USB device, such as a keyboard, mouse, external drive, printer, scanner or USB hub.                                                                                                   |
| (7)       | <b>.</b> | USB Type-C charging port | Connects any USB device with a Type-C connector and can charge products such as cell phones, laptops, tablets, and MP3 players.                                                                            |
| (8)       | SD       | Memory card reader       | Reads optional memory cards that store, manage, share, or access information.                                                                                                    |
| (9)       | 8        | Drive light              | <ul> <li>Blinking white: The hard drive is being accessed.</li> <li>Amber: HP 3D DriveGuard has temporarily parked the hard drive.</li> </ul>                                                              |

#### **Display**

NOTE: Refer to the illustration that most closely matches your computer.

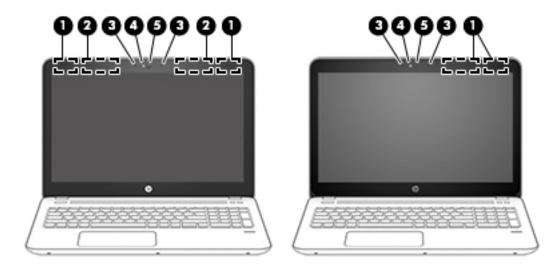

| Component |                                                  | Description                                                                                                    |                                                                                             |  |
|-----------|--------------------------------------------------|----------------------------------------------------------------------------------------------------|---------------------------------------------------------------------------------------------|--|
| (1)       | WLAN antennas* (select products only)            |                                                                                                    | Send and receive wireless signals to communicate with wireless local area networks (WLANs). |  |
| (2)       | WWAN antennas* (select products only)            |                                                                                                    | and receive wireless signals to communicate with wireless wide networks (WWANs).            |  |
| (3)       | Internal microphones (1 or 2 depending on model) | Reco                                                                                                    | ord sound.                                                                                  |  |
| (4)       | Webcam light (select products only)              | On: 1                                                                                                    | The webcam is in use.                                                                       |  |
| (5)       | Webcam (select products only)                    | Records video and captures photographs. Some models allow you to video conference and chat online using streaming video. |                                                                                             |  |
|           |                                                  | To u                                                                                                    | se the webcam:                                                                              |  |
|           |                                                  | <b>A</b>                                                                                                    | Type ${\tt camera}$ in the taskbar search box, and then select ${\it Camera}.$              |  |

<sup>\*</sup>The antennas are not visible from the outside of the computer. For optimal transmission, keep the areas immediately around the antennas free from obstructions.

For wireless regulatory notices, see the section of the Regulatory, Safety, and Environmental Notices that applies to your country or region.

To access this guide:

- 1. Type support in the taskbar search box, and then select the HP Support Assistant app.

Click the question mark icon in the taskbar.

2. Select My PC, select the Specifications tab, and then select User Guides.

## Top

#### TouchPad

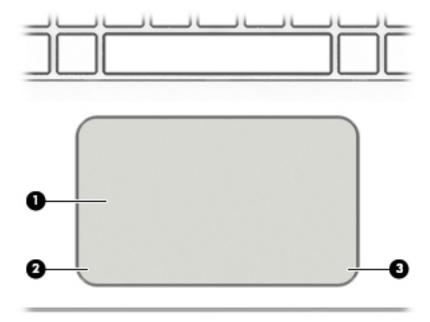

| Component |                       | Description                                                                     |
|-----------|-----------------------|---------------------------------------------------------------------------------|
| (1)       | TouchPad zone         | Reads your finger gestures to move the pointer or activate items on the screen. |
| (2)       | Left TouchPad button  | Functions like the left button on an external mouse.                            |
| (3)       | Right TouchPad button | Functions like the right button on an external mouse.                           |

### Lights

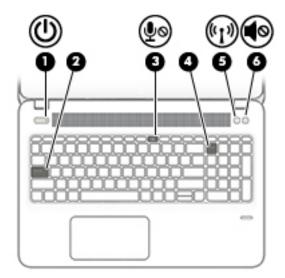

| Component |                                |                       | Description                                                                                                    |  |
|-----------|--------------------------------|-----------------------|----------------------------------------------------------------------------------------------------|--|
| (1)       | ዕ                              | Power light           | <ul> <li>On: The computer is on.</li> <li>Blinking: The computer is in the Sleep state, a power-saving state. The computer shuts off power to the display and other unneeded components.</li> <li>Off: The computer is off or in Hibernation. Hibernation is a power-saving state that uses the least amount of power.</li> </ul> |  |
| (2)       |                                | Caps lock light       | On: Caps lock is on, which switches the key input to all capital letters.                                                                                                    |  |
| (3)       | ۅۅ                             | Microphone mute light | <ul><li>Amber: microphone sound is off.</li><li>Off: microphone sound is on.</li></ul>                                                                                                    |  |
| (4)       |                                | Num lock light        | On: Num lock is on.                                                                                                    |  |
| (5)       | ( <sub>(</sub> 1 <sub>))</sub> | Wireless light        | On: An integrated wireless device, such as a wireless local area network (WLAN) device and/or a Bluetooth® device, is on.  NOTE: On some models, the wireless light is amber when all wireless devices are off.                                                                                                    |  |
| (6)       | <b>4</b> ⊚                     | Mute light            | <ul><li>Amber: Computer sound is off.</li><li>White: Computer sound is on.</li></ul>                                                                                                    |  |

#### **Buttons, speakers, and fingerprint reader**

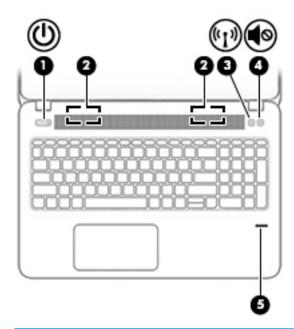

| Component |                    |                                           | Description                                                                                                    |  |
|-----------|--------------------|-------------------------------------------|----------------------------------------------------------------------------------------------------|--|
| (1)       | راء                | Power button                              | When the computer is off, press the button to turn on the computer.                                                                                              |  |
|           | 0                  |                                           | <ul> <li>When the computer is on, press the button briefly to initiate Sleep.</li> </ul>                                                                         |  |
|           |                    |                                           | <ul> <li>When the computer is in the Sleep state, press the button briefly to exit<br/>Sleep.</li> </ul>                                                         |  |
|           |                    |                                           | <ul> <li>When the computer is in Hibernation, press the button briefly to exit<br/>Hibernation.</li> </ul>                                                       |  |
|           |                    |                                           | <b>CAUTION:</b> Pressing and holding down the power button results in the loss of unsaved information.                                                           |  |
|           |                    |                                           | If the computer has stopped responding and shutdown procedures are ineffective, press and hold the power button for at least 5 seconds to turn off the computer. |  |
|           |                    |                                           | To learn more about your power settings, see your power options.                                                                                                 |  |
|           |                    |                                           | Type power in the taskbar search box, and then select Power and sleep<br>settings.                                                                               |  |
|           |                    |                                           | – or –                                                                                                    |  |
|           |                    |                                           | Right-click the <b>Start</b> button, and then select <b>Power Options</b> .                                                                                      |  |
| (2)       |                    | Speakers (2)                              | Produce sound.                                                                                                    |  |
| (3)       | (r-1)              | Wireless button                           | Turns the wireless feature on or off but does not establish a wireless connection.                                                                               |  |
|           | ((I <sub>3</sub> ) |                                           | A wireless network must be set up before a wireless connection is possible.                                                                                      |  |
| (4)       | <b></b>            | Volume mute button                        | Mutes and restores speaker sound.                                                                                                    |  |
| (5)       |                    | Fingerprint reader (select products only) | Allows a fingerprint logon to Windows, instead of a password logon.                                                                                              |  |

### **Special function keys**

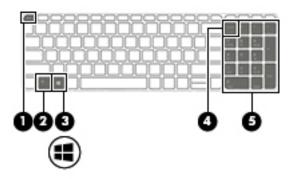

| Component |                           | Description                                                                                                    |
|-----------|---------------------------|----------------------------------------------------------------------------------------------------|
| (1)       | esc key                   | Displays system information when pressed in combination with the $\ensuremath{\text{fn}}$ key.                                                                                                    |
| (2)       | fn key                    | Executes frequently used system functions when pressed in combination with a function key, the num lock key, or the the esc key.                                                                                    |
|           |                           | See <u>Using the hot keys on page 12</u> .                                                                                                    |
| (3)       | Windows key               | Opens the <b>Start</b> menu.                                                                                                    |
|           |                           | <b>NOTE:</b> Pressing the Windows key again will close the <b>Start</b> menu.                                                                                                    |
| (4)       | num lock key              | Alternates between the navigational and numeric functions on the integrated numeric keypad.                                                                                                    |
| (5)       | Integrated numeric keypad | A separate keypad to the right of the alphabet keyboard that enables you to add, subtract, and perform other numeric tasks. When num lock is on, the integrated keypad can be used like an external numeric keypad. |

#### Using the hot keys

To use a hot key:

▲ Press the fn key, and then press the correct function key represented by the icons below.

| Press fn+function key | Description                                                                                                    |
|-----------------------|----------------------------------------------------------------------------------------------------|
| C                     | Initiates Sleep, which saves your information in system memory. The display and other system components turn off and power is conserved.                                                                                                    |
|                       | To exit Sleep, briefly press the power button.                                                                                                    |
|                       | <b>CAUTION:</b> To reduce the risk of information loss, save your work before initiating Sleep.                                                                                                    |
| N.                    | Turns the keyboard backlight off or on.                                                                                                    |
|                       | NOTE: To conserve battery power, turn off this feature.                                                                                                    |
| 101                   | Switches the screen image between display devices connected to the system. For example, if a monitor is connected to the computer, repeatedly pressing this key alternates the screen image from the computer display to the monitor display to a simultaneous display on both the computer and the monitor. |
| *                     | Decreases the screen brightness incrementally as long as you hold down the key.                                                                                                    |
| *                     | Increases the screen brightness incrementally as long as you hold down the key.                                                                                                    |
| <b>♦</b>              | Decreases speaker volume incrementally while you hold down the key.                                                                                                    |
| <b>■</b> "))          | Increases speaker volume incrementally while you hold down the key.                                                                                                    |
| <b>∮</b> ⊚            | Mutes the microphone.                                                                                                    |

## **Bottom**

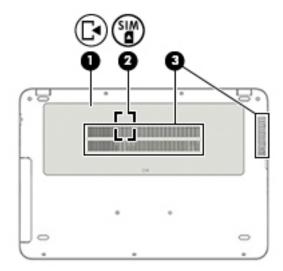

| Comp | Component  |                                                                  | Description                                                                                                    |  |
|------|------------|------------------------------------------------------------------|----------------------------------------------------------------------------------------------------|--|
| (1)  | <b>Ľ</b> • | Service door                                                     | Provides access to the hard drive bay, the WLAN module slot, the WWAN module slot, the SIM card slot, and the memory module slots.                                                                                                    |  |
|      |            |                                                                  | CAUTION: To prevent an unresponsive system, replace the wireless module only with a wireless module authorized for use in the computer by the governmental agency that regulates wireless devices in your country or region. If you replace the module and then receive a warning message, remove the module to restore computer functionality, and then contact support.  A Type support in the taskbar search box, and then |  |
|      |            |                                                                  | select the <b>HP Support Assistant</b> app.<br>- or -                                                                                                    |  |
|      |            |                                                                  | Click the question mark icon in the taskbar.                                                                                                    |  |
| (2)  | SIM        | SIM card slot or locking hinged connector (select products only) | Supports a wireless subscriber identity module (SIM) card. The SIM card slot or locking hinged connector is located under the service door.                                                                                                    |  |
| (3)  |            | Vents (2)                                                        | Enable airflow to cool internal components.                                                                                                    |  |
|      |            |                                                                  | <b>NOTE:</b> The computer fan starts up automatically to cool internal components and prevent overheating. It is normal for the internal fan to cycle on and off during routine operation.                                                                                                    |  |

#### **Labels**

The labels affixed to the computer provide information you may need when you troubleshoot system problems or travel internationally with the computer.

- IMPORTANT: Check the following locations for the labels described in this section: the bottom of the computer, inside the battery bay, under the service door, or on the back of the display.
  - Service label—Provides important information to identify your computer. When contacting support, you
    will probably be asked for the serial number, and possibly for the product number or the model number.
    Locate these numbers before you contact support.

Your service label will resemble one of the examples shown below. Refer to the illustration that most closely matches the service label on your computer.

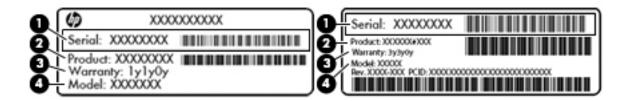

| Comp | Component                           |  |  |
|------|-------------------------------------|--|--|
| (1)  | Serial number                       |  |  |
| (2)  | Product number                      |  |  |
| (3)  | Warranty period                     |  |  |
| (4)  | Model number (select products only) |  |  |

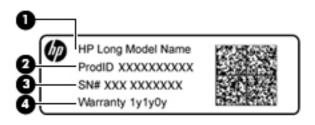

| Comp | Component         |  |  |
|------|-------------------|--|--|
| (1)  | HP product name   |  |  |
| (2)  | Product ID number |  |  |
| (3)  | Serial number     |  |  |
| (4)  | Warranty period   |  |  |

- Regulatory label(s)—Provide(s) regulatory information about the computer.
- Wireless certification label(s)—Provide(s) information about optional wireless devices and the approval
  markings for the countries or regions in which the devices have been approved for use.

## 3 Illustrated parts catalog

### **Computer major components**

- NOTE: HP continually improves and changes product parts. For complete and current information on supported parts for your computer, go to <a href="http://partsurfer.hp.com">http://partsurfer.hp.com</a>, select your country or region, and then follow the on-screen instructions.
- **NOTE:** Details about your computer, including model, serial number, product key, and length of warranty, are on the service tag at the bottom of your computer. See <u>Labels on page 14</u> for details.

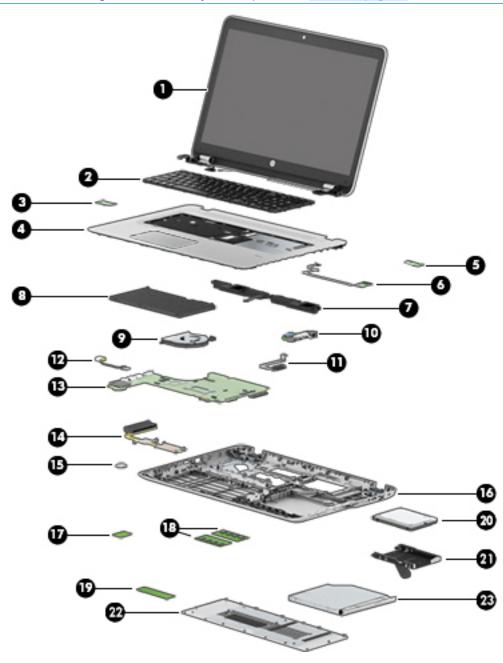

| ltem | Description                                                                                                    | Spare part number |
|------|----------------------------------------------------------------------------------------------------|-------------------|
| (1)  | Display panel assembly, 35.6-cm (14.0-inch)                                                                                                   |                   |
|      | Displays are ONLY spared at the subcomponent level. For more information about display components, see <u>Display components on page 19</u> . |                   |
| (2)  | Keyboard (includes cable)                                                                                                    |                   |
|      | <b>NOTE:</b> For a detailed list of keyboard country codes, see <u>Keyboard on page 41</u> .                                                  |                   |
|      | No backlight                                                                                                    | 827028-xxx        |
|      | Backlit                                                                                                    | 827029-xxx        |
| (3)  | Power button board                                                                                                    | 905754-001        |
| (4)  | Top cover (includes touchpad assembly)                                                                                                    | 905996-001        |
| (5)  | Function board                                                                                                    | 910959-001        |
| (6)  | Fingerprint reader assembly (includes cable)                                                                                                  | 906003-001        |
| (7)  | Speaker assembly                                                                                                    | 906004-001        |
| (8)  | Battery, Li-ion (4-cell, 48 WHr, 4.21 Ah)                                                                                                    | 851610-855        |
| (9)  | Fan                                                                                                    | 905774-001        |
| (10) | USB/audio board                                                                                                    | 905755-001        |
| (11) | Optical drive cable and connector                                                                                                    | 906000-001        |
|      | The optical drive connector cable is included in the Cable Kit.                                                                               |                   |
| (12) | Power connector cable                                                                                                    | 828949-007        |
| (13) | System board (includes replacement thermal material)                                                                                          |                   |
|      | All system boards use the following part numbers:                                                                                             |                   |
|      | xxxxxx-001: Non-Windows operating system                                                                                                    |                   |
|      | xxxxxx-601: Windows 10 operating system                                                                                                    |                   |
|      | Intel Core i7-7500U processor; 2-GB discrete graphics memory                                                                                  | 907715-xxx        |
|      | Intel Core i5-7200U processor; 2-GB discrete graphics memory                                                                                  | 907714-xxx        |
|      | Intel Core i3-7100U processor; 2-GB discrete graphics memory                                                                                  | 907713-xxx        |
| (14) | <b>Heat sink assembly</b> (for discrete graphics; includes replacement thermal material)                                                      | 907364-001        |
| (15) | RTC battery                                                                                                    | not spared        |
| (16) | Base enclosure                                                                                                    | 905995-001        |
| (17) | WLAN module                                                                                                    |                   |
|      | Realtek RTL8723BE-VB 802.11b/g/n 1x1 Wi-Fi + Bluetooth 4.0 combination WLAN adapter                                                           | 843338-001        |
|      | Intel Dual Band Wireless-AC 3168 802.11ac, Dual Band, 1×1 Wi-Fi + Bluetooth 4.0                                                               | 852511-001        |
| (18) | Memory modules (PC4-17000)                                                                                                    |                   |
|      | 8-GB                                                                                                    | 862398-850        |
|      | 4-GB                                                                                                    | 862397-850        |
| (19) | Solid-state drive, M.2                                                                                                    |                   |

| ltem | Description                                                               | Spare part number |
|------|---------------------------------------------------------------------------|-------------------|
|      | 256-GB, TLC                                                               | 907365-001        |
|      | 128-GB, TLC                                                               | 907366-001        |
| (20) | Hard drive                                                                |                   |
|      | 2 TB, 5400 rpm, 9.5 mm                                                    | 801808-001        |
|      | 1 TB, 5400 rpm, 7 mm                                                      | 778192-001        |
|      | 500 GB, 5400 rpm, 7 mm                                                    | 778186-001        |
|      | 500 GB, 5400 rpm, 7 mm, hybrid (8-GB SSD)                                 | 732000-001        |
|      | 500 GB, 7200 rpm, 7 mm                                                    | 703267-001        |
| (21) | Hard drive cover                                                          | 906002-001        |
|      | NOTE: The hard drive cover is included in the Hard Drive Hardware Kit.    |                   |
| (22) | Service door                                                              | 906002-001        |
|      | <b>NOTE:</b> The service door is included in the Hard Drive Hardware Kit. |                   |
| (23) | Optical drive                                                             |                   |
|      | Blu-ray Disc R/RW with SuperMulti Drive                                   | 907607-001        |
|      | DVD+/-RW Double-Layer SuperMulti Drive                                    | 907609-001        |
|      | DVD-ROM Drive                                                             | 907608-001        |

### **Cable Kit**

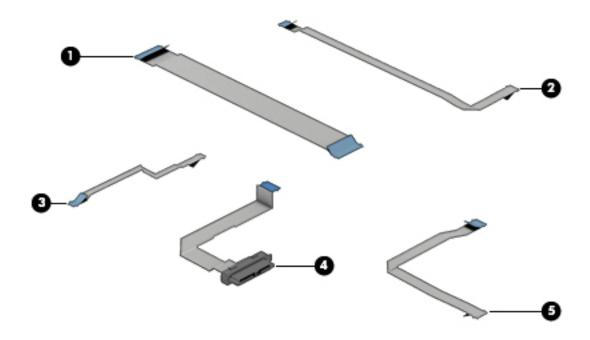

| ltem | Description              | Spare part number |
|------|--------------------------|-------------------|
|      | Cable Kit                | 906000-001        |
| (1)  | USB board cable          |                   |
| (2)  | TouchPad cable           |                   |
| (3)  | Power button board cable |                   |
| (4)  | Optical drive cable      |                   |
| (5)  | Function board cable     |                   |

## **Display components**

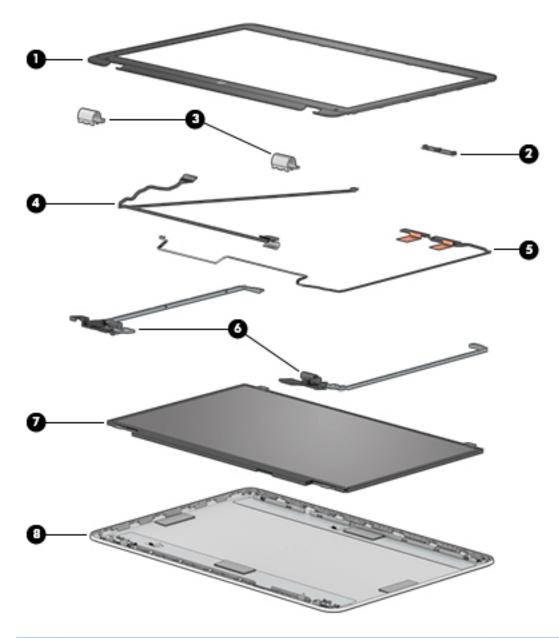

| ltem | Description                                           | Spare part number |
|------|-------------------------------------------------------|-------------------|
| (1)  | Display bezel                                         |                   |
|      | Models without an optical drive                       | 905987-001        |
|      | Models with a DVD-ROM drive                           | 905997-001        |
|      | Models with a DVD+/-RW Double-Layer SuperMulti drive  | 905998-001        |
|      | Models with a Blu-ray Disc R/RW with SuperMulti drive | 905999-001        |
| (2)  | Webcam module                                         | 805139-009        |
|      | Microphone module                                     | 826385-001        |

| Item | Description                                     | Spare part number |
|------|-------------------------------------------------|-------------------|
| (3)  | Hinge covers (left and right)                   | 905994-001        |
| (4)  | Display/webcam cable assembly                   | 905991-001        |
| (5)  | WLAN antennas                                   | not spared        |
|      | NOTE: Included in display enclosure             |                   |
| (6)  | Display Hinge Kit, includes:                    | 905993-001        |
|      | Left hinge                                      |                   |
|      | Right hinge                                     |                   |
| (7)  | Display panel (raw)                             |                   |
|      | FHD                                             | 805696-002        |
|      | HD+                                             | 810651-002        |
| (8)  | Display rear cover (includes wireless antennas) | 905989-001        |

### **Plastics Kit**

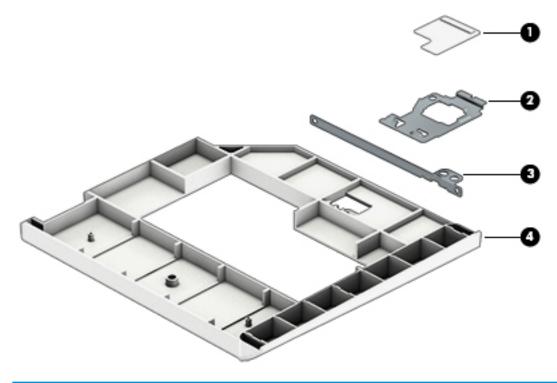

| Item | Description                                                                | Spare part number |  |
|------|----------------------------------------------------------------------------|-------------------|--|
|      | Plastics Kit                                                               | 906001-001        |  |
| (1)  | Fingerprint reader insert (for use in models without a fingerprint reader) |                   |  |
| (2)  | Fingerprint reader bracket                                                 |                   |  |
| (3)  | Optical drive bracket                                                      |                   |  |
| (4)  | Optical drive insert (for models without an optical drive)                 |                   |  |

## Mass storage devices

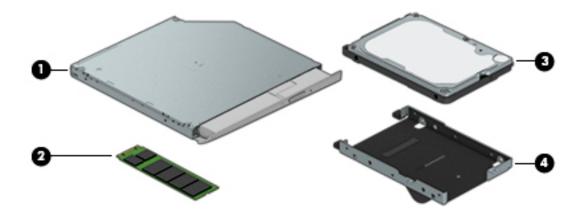

| ltem | Description                                                                   | Spare part number |
|------|-------------------------------------------------------------------------------|-------------------|
| (1)  | Optical drives                                                                |                   |
|      | Blu-ray Disc R/RW with SuperMulti drive                                       | 907607-001        |
|      | DVD+/-RW Double-Layer SuperMulti drive                                        | 907609-001        |
|      | DVD-ROM drive                                                                 | 907608-001        |
| (2)  | Solid-state drives, M.2                                                       |                   |
|      | 256-GB, TLC                                                                   | 907365-001        |
|      | 128-GB, TLC                                                                   | 907366-001        |
| (3)  | Hard drives                                                                   |                   |
|      | 2 TB, 5400 rpm, 9.5 mm                                                        | 801808-001        |
|      | 1 TB, 5400 rpm, 7 mm                                                          | 778192-001        |
|      | 500 GB, 5400 rpm, 7 mm                                                        | 778186-001        |
|      | 500 GB, 5400 rpm, 7 mm, hybrid (8-GB SSD)                                     | 732000-001        |
|      | 500 GB, 7200 rpm, 7 mm                                                        | 703267-001        |
| (4)  | Hard drive cover                                                              | 906002-001        |
|      | <b>NOTE:</b> The hard drive cover is included in the Hard Drive Hardware Kit. |                   |

## Miscellaneous parts

| Description                                                                             | Spare part number |
|-----------------------------------------------------------------------------------------|-------------------|
| Smart AC adapters                                                                       |                   |
| 65-W, 4.5 mm barrel connector                                                           | 710412-001        |
| 65-W, 4.5 mm barrel connector (for use only in Asia and India                           | 714635-850        |
| Power cord (3-pin, C5, black, 1.83-m), for use in:                                      |                   |
| Australia                                                                               | 213356-001        |
| Denmark                                                                                 | 213353-001        |
| Europe (Austria, Belgium, Finland, France, Germany, the Netherlands, Norway and Sweden) | 213350-001        |
| India                                                                                   | 404827-001        |
| srael                                                                                   | 398063-001        |
| Italy                                                                                   | 213352-001        |
| Japan                                                                                   | 349756-001        |
| North America                                                                           | 213349-001        |
| South Africa                                                                            | 361240-001        |
| South Korea                                                                             | 267836-001        |
| Switzerland                                                                             | 213354-001        |
| Taiwan                                                                                  | 393313-001        |
| Thailand                                                                                | 285096-001        |
| United Kingdom and Singapore                                                            | 213351-001        |
| Power cord (3-pin, C5, black, 1.00-m), for use in:                                      |                   |
| Australia                                                                               | 213356-008        |
| Denmark                                                                                 | 213353-008        |
| Europe (Austria, Belgium, Finland, France, Germany, the Netherlands, Norway and Sweden) | 213350-009        |
| India                                                                                   | 404827-003        |
| srael                                                                                   | 398063-003        |
| taly                                                                                    | 213352-008        |
| Japan                                                                                   | 349756-002        |
| North America                                                                           | 213349-009        |
| outh Africa                                                                             | 361240-002        |
| South Korea                                                                             | 267836-008        |
| Switzerland                                                                             | 213354-008        |
| Taiwan                                                                                  | 393313-003        |
| Thailand                                                                                | 285096-006        |

| Description                  | Spare part number |
|------------------------------|-------------------|
| United Kingdom and Singapore | 213351-008        |
| Screw Kit                    | 906005-001        |

# Removal and replacement procedures preliminary requirements

#### **Tools required**

You will need the following tools to complete the removal and replacement procedures:

- Flat-bladed screwdriver
- Phillips P0 and P1 screwdrivers
- Torx T8 screwdriver

#### **Service considerations**

The following sections include some of the considerations that you must keep in mind during disassembly and assembly procedures.

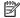

NOTE: As you remove each subassembly from the computer, place the subassembly (and all accompanying screws) away from the work area to prevent damage.

#### **Plastic parts**

CAUTION: Using excessive force during disassembly and reassembly can damage plastic parts. Use care when handling the plastic parts. Apply pressure only at the points designated in the maintenance instructions.

#### Cables and connectors

CAUTION: When servicing the computer, be sure that cables are placed in their proper locations during the reassembly process. Improper cable placement can damage the computer.

Cables must be handled with extreme care to avoid damage. Apply only the tension required to unseat or seat the cables during removal and insertion. Handle cables by the connector whenever possible. In all cases, avoid bending, twisting, or tearing cables. Be sure that cables are routed in such a way that they cannot be caught or snagged by parts being removed or replaced. Handle flex cables with extreme care; these cables tear easily.

#### **Drive handling**

**CAUTION:** Drives are fragile components that must be handled with care. To prevent damage to the computer, damage to a drive, or loss of information, observe these precautions:

Before removing or inserting a hard drive, shut down the computer. If you are unsure whether the computer is off or in Hibernation, turn the computer on, and then shut it down through the operating system.

Before handling a drive, be sure that you are discharged of static electricity. While handling a drive, avoid touching the connector.

Before removing a diskette drive or optical drive, be sure that a diskette or disc is not in the drive and be sure that the optical drive tray is closed.

Handle drives on surfaces covered with at least one inch of shock-proof foam.

Avoid dropping drives from any height onto any surface.

After removing a hard drive, an optical drive, or a diskette drive, place it in a static-proof bag.

Avoid exposing a hard drive to products that have magnetic fields, such as monitors or speakers.

Avoid exposing a drive to temperature extremes or liquids.

If a drive must be mailed, place the drive in a bubble pack mailer or other suitable form of protective packaging and label the package "FRAGILE."

# **Grounding guidelines**

### **Electrostatic discharge damage**

Electronic components are sensitive to electrostatic discharge (ESD). Circuitry design and structure determine the degree of sensitivity. Networks built into many integrated circuits provide some protection, but in many cases, ESD contains enough power to alter device parameters or melt silicon junctions.

A discharge of static electricity from a finger or other conductor can destroy static-sensitive devices or microcircuitry. Even if the spark is neither felt nor heard, damage may have occurred.

An electronic device exposed to ESD may not be affected at all and can work perfectly throughout a normal cycle. Or the device may function normally for a while, and then degrade in the internal layers, reducing its life expectancy.

CAUTION: To prevent damage to the computer when you are removing or installing internal components, observe these precautions:

Keep components in their electrostatic-safe containers until you are ready to install them.

Use nonmagnetic tools.

Before touching an electronic component, discharge static electricity by using the quidelines described in this section.

Avoid touching pins, leads, and circuitry. Handle electronic components as little as possible.

If you remove a component, place it in an electrostatic-safe container.

The following table shows how humidity affects the electrostatic voltage levels generated by different activities.

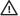

CAUTION: A product can be degraded by as little as 700 V.

| Typical electrostatic voltage levels |                   |          |         |
|--------------------------------------|-------------------|----------|---------|
|                                      | Relative humidity |          |         |
| Event                                | 10%               | 40%      | 55%     |
| Walking across carpet                | 35,000 V          | 15,000 V | 7,500 V |
| Walking across vinyl floor           | 12,000 V          | 5,000 V  | 3,000 V |
| Motions of bench worker              | 6,000 V           | 800 V    | 400 V   |
| Removing DIPS from plastic tube      | 2,000 V           | 700 V    | 400 V   |
| Removing DIPS from vinyl tray        | 11,500 V          | 4,000 V  | 2,000 V |
| Removing DIPS from Styrofoam         | 14,500 V          | 5,000 V  | 3,500 V |
| Removing bubble pack from PCB        | 26,500 V          | 20,000 V | 7,000 V |
| Packing PCBs in foam-lined box       | 21,000 V          | 11,000 V | 5,000 V |
| Packing PCBs in foam-lined box       | 21,000 V          | 11,000 V | I       |

### Packaging and transporting guidelines

Follow these grounding guidelines when packaging and transporting equipment:

- To avoid hand contact, transport products in static-safe tubes, bags, or boxes.
- Protect ESD-sensitive parts and assemblies with conductive or approved containers or packaging.
- Keep ESD-sensitive parts in their containers until the parts arrive at static-free workstations.
- Place items on a grounded surface before removing items from their containers.
- Always be properly grounded when touching a component or assembly.
- Store reusable ESD-sensitive parts from assemblies in protective packaging or nonconductive foam.
- Use transporters and conveyors made of antistatic belts and roller bushings. Be sure that mechanized
  equipment used for moving materials is wired to ground and that proper materials are selected to avoid
  static charging. When grounding is not possible, use an ionizer to dissipate electric charges.

### **Workstation guidelines**

Follow these grounding workstation guidelines:

- Cover the workstation with approved static-shielding material.
- Use a wrist strap connected to a properly grounded work surface and use properly grounded tools and equipment.
- Use conductive field service tools, such as cutters, screwdrivers, and vacuums.
- When fixtures must directly contact dissipative surfaces, use fixtures made only of static-safe materials.
- Keep the work area free of nonconductive materials, such as ordinary plastic assembly aids and Styrofoam.
- Handle ESD-sensitive components, parts, and assemblies by the case or PCM laminate. Handle these items only at static-free workstations.
- Avoid contact with pins, leads, or circuitry.
- Turn off power and input signals before inserting or removing connectors or test equipment.

### **Equipment guidelines**

Grounding equipment must include either a wrist strap or a foot strap at a grounded workstation.

- When seated, wear a wrist strap connected to a grounded system. Wrist straps are flexible straps with a
  minimum of one megohm ±10% resistance in the ground cords. To provide proper ground, wear a strap
  snugly against the skin at all times. On grounded mats with banana-plug connectors, use alligator clips
  to connect a wrist strap.
- When standing, use foot straps and a grounded floor mat. Foot straps (heel, toe, or boot straps) can be
  used at standing workstations and are compatible with most types of shoes or boots. On conductive
  floors or dissipative floor mats, use foot straps on both feet with a minimum of one megohm resistance
  between the operator and ground. To be effective, the conductive strips must be worn in contact with
  the skin.

The following grounding equipment is recommended to prevent electrostatic damage:

- Antistatic tapes
- Antistatic smocks, aprons, and sleeve protectors
- Conductive bins and other assembly or soldering aids
- Nonconductive foam
- Conductive tabletop workstations with ground cords of one megohm resistance
- Static-dissipative tables or floor mats with hard ties to the ground
- Field service kits
- Static awareness labels
- Material-handling packages
- Nonconductive plastic bags, tubes, or boxes
- Metal tote boxes
- Electrostatic voltage levels and protective materials

The following table lists the shielding protection provided by antistatic bags and floor mats.

| Material              | Use        | Voltage protection level |
|-----------------------|------------|--------------------------|
| Antistatic plastic    | Bags       | 1,500 V                  |
| Carbon-loaded plastic | Floor mats | 7,500 V                  |
| Metallized laminate   | Floor mats | 5,000 V                  |

# 5 Removal and replacement procedures for Customer Self-Repair parts

CAUTION: The Customer Self-Repair program is not available in all locations. Installing a part not supported by the Customer Self-Repair program may void your warranty. Check your warranty to determine if Customer Self-Repair is supported in your location.

NOTE: HP continually improves and changes product parts. For complete and current information on supported parts for your computer, go to <a href="http://partsurfer.hp.com">http://partsurfer.hp.com</a>, select your country or region, and then follow the on-screen instructions.

# **Component replacement procedures**

- NOTE: Please read and follow the procedures described here to access and replace Customer Self-Repair parts successfully.
- NOTE: Details about your computer, including model, serial number, product key, and length of warranty, are on the service tag at the bottom of your computer. See <u>Labels on page 14</u> for details.

This chapter provides removal and replacement procedures for Customer Self-Repair parts.

There are as many as 14 screws that must be removed, replaced, or loosened when servicing Customer Self-Repair parts. Make special note of each screw size and location during removal and replacement.

# **Battery Safe mode**

Before removing internal components, you must place the computer in "Battery Safe mode." This mode avoids short-circuits or system malfunction by removing power from internal components.

To place the computer in "Battery Safe mode," follow these steps:

- With the computer turned off and AC adapter connected, press the following key and button combination: Windows key + Backspace key + Power button.
- Turn the computer on to initiate "Battery Safe mode."
- **3.** After the computer powers off, disconnect the AC adapter.

In "Battery Safe mode," the power button will not turn the computer on if the AC adapter is not connected.

To disengage "Battery Safe mode," plug in the AC adapter and press the power button.

### **Service door**

| Description                                                        | Spare part number |
|--------------------------------------------------------------------|-------------------|
| Service door                                                       | 906002-001        |
| NOTE: The service door is included in the Hard Drive Hardware Kit. |                   |

Before removing the service door, follow these steps:

- 1. Shut down the computer. If you are unsure whether the computer is off or in Hibernation, turn the computer on, and then shut it down through the operating system.
- 2. Place the computer in "Battery Safe mode" (Battery Safe mode on page 30).
- 3. Disconnect all external devices connected to the computer.
- **4.** Disconnect the power from the computer by first unplugging the power cord from the AC outlet, and then unplugging the AC adapter from the computer.

#### Remove the service door:

- 1. Loosen the captive Phillips screw (1).
- 2. Lift the bottom of the door upward (2), and then remove the door from the computer (3).

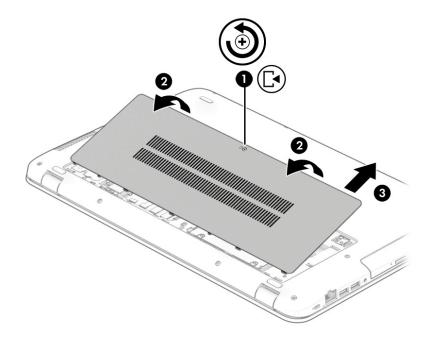

Reverse these procedures to install the service door.

# **Optical drive**

| Description                                                      | Spare part number |
|------------------------------------------------------------------|-------------------|
| Blu-ray Disc R/RW with SuperMulti Drive                          | 907607-001        |
| DVD+/-RW Double-Layer SuperMulti Drive                           | 907609-001        |
| DVD-ROM Drive                                                    | 907608-001        |
| Optical drive bracket                                            | 906001-001        |
| NOTE: The optical drive bracket is included in the Plastics Kit. |                   |

### Before removing the optical drive, follow these steps:

- 1. Shut down the computer. If you are unsure whether the computer is off or in Hibernation, turn the computer on, and then shut it down through the operating system.
- 2. Place the computer in "Battery Safe mode" (Battery Safe mode on page 30).
- 3. Disconnect all external devices connected to the computer.
- **4.** Disconnect the power from the computer by first unplugging the power cord from the AC outlet, and then unplugging the AC adapter from the computer.
- 5. Remove the service door (see Service door on page 31).

### Remove the optical drive:

- 1. Remove the Phillips PM2.5×3.0 screw (1) that secures the optical drive to the computer.
- 2. Insert a tool into the release slot and push the optical drive to disengage it (2).
- 3. Remove the optical drive from the computer (3).

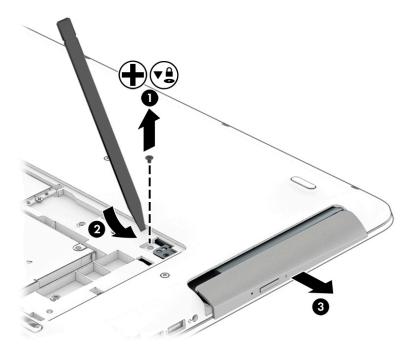

If it is necessary to remove the bracket from the optical drive, remove the two Phillips PM2.5×3.0 screws (1) that secure the bracket to the rear of the drive, and then remove the bracket from the drive (2).

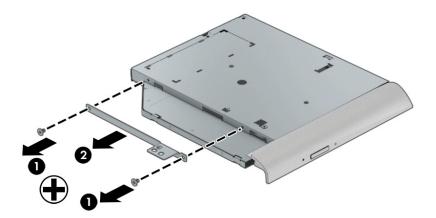

Reverse these procedures to install a optical drive.

### **Hard drive**

| Description                                                            | Spare part number |
|------------------------------------------------------------------------|-------------------|
| Hard drives                                                            |                   |
| 2 TB, 5400 rpm, 9.5 mm                                                 | 801808-001        |
| 1 TB, 5400 rpm, 7 mm                                                   | 778192-001        |
| 500 GB, 5400 rpm, 7 mm                                                 | 778186-001        |
| 500 GB, 5400 rpm, 7 mm, hybrid (8-GB SSD)                              | 732000-001        |
| 500 GB, 7200 rpm, 7 mm                                                 | 703267-001        |
| Hard drive cover                                                       | 906002-001        |
| NOTE: The hard drive cover is included in the Hard Drive Hardware Kit. |                   |

### Before removing the hard drive, follow these steps:

- 1. Shut down the computer. If you are unsure whether the computer is off or in Hibernation, turn the computer on, and then shut it down through the operating system.
- 2. Place the computer in "Battery Safe mode" (Battery Safe mode on page 30).
- 3. Disconnect all external devices connected to the computer.
- **4.** Disconnect the power from the computer by first unplugging the power cord from the AC outlet, and then unplugging the AC adapter from the computer.
- Remove the service door (see <u>Service door on page 31</u>).

### Remove the hard drive:

- 1. Remove the 2 Phillips PM2.0×3.0 screws (1) that secure the hard drive to the computer.
- 2. Pull the plastic tab to slide the hard drive (2) away from the center of the computer to disengage it from the connector.

Lift the hard drive from the bay (3).

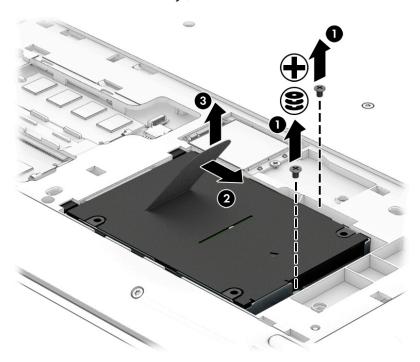

4. To remove the hard drive cover from the hard drive, remove the 4 Phillips PM3.0×3.0 screws (1) that secure the bracket to the drive, and then lift the cover off the drive (2).

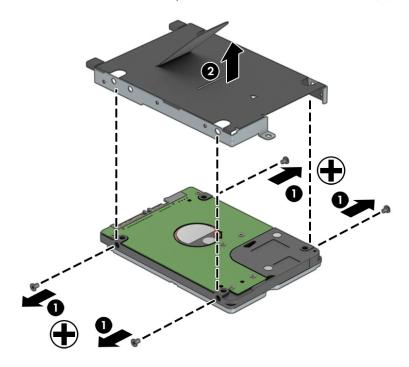

Reverse these procedures to install a hard drive.

# **Memory modules**

| Description      | Spare part number |
|------------------|-------------------|
| 4-GB (PC4-17000) | 862397-850        |
| 8-GB (PC4-17000) | 862398-850        |

### Update BIOS before adding memory modules

Before adding new memory, make sure you update the computer to the latest BIOS.

CAUTION: Failure to update the computer to the latest BIOS prior to installing new memory may result in various system problems.

### To update BIOS:

- 1. Navigate to www.hp.com.
- 2. Click Support & Drivers > click Drivers & Software.
- 3. In the Enter a product name/number box, type the computer model information, and then click Search.
- Click the link for the computer model.
- Select the operating system, and then click Next.
- 6. Under Step 2: Select a Download, click the BIOS link.
- Click the link for the most recent BIOS.
- 8. Click the **Download** button, and then follow the on-screen instructions.

Before removing the memory module, follow these steps:

- Shut down the computer. If you are unsure whether the computer is off or in Hibernation, turn the computer on, and then shut it down through the operating system.
- 2. Place the computer in "Battery Safe mode" (Battery Safe mode on page 30).
- Disconnect all external devices connected to the computer.
- 4. Disconnect the power from the computer by first unplugging the power cord from the AC outlet, and then unplugging the AC adapter from the computer.
- 5. Remove the service door (see Service door on page 31).

### Remove the memory module:

1. Spread the retaining tabs (1) on each side of the memory module slot to release the memory module. (The edge of the module opposite the slot rises away from the computer.)

- Remove the memory module (2) by pulling the module away from the slot at an angle.
- NOTE: Memory modules are designed with a notch to prevent incorrect insertion into the memory module slot.

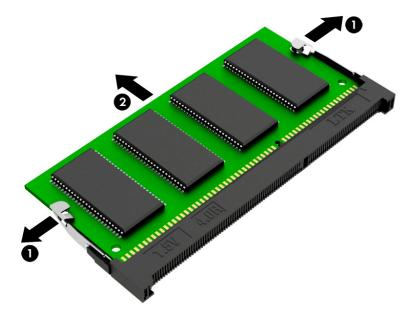

Reverse this procedure to install a memory module.

### WLAN/Bluetooth combo card

The computer uses a card that provides both WLAN and Bluetooth functionality.

| Description                                                                         | Spare part number |
|-------------------------------------------------------------------------------------|-------------------|
| Realtek RTL8723BE-VB 802.11b/g/n 1x1 Wi-Fi + Bluetooth 4.0 combination WLAN adapter | 843338-001        |
| Intel Dual Band Wireless-AC 3168 802.11ac, Dual Band, 1×1 Wi-Fi + Bluetooth 4.0     | 852511-001        |

### Before removing the WLAN module, follow these steps:

- 1. Shut down the computer. If you are unsure whether the computer is off or in Hibernation, turn the computer on, and then shut it down through the operating system.
- 2. Place the computer in "Battery Safe mode" (Battery Safe mode on page 30).
- 3. Disconnect all external devices connected to the computer.
- **4.** Disconnect the power from the computer by first unplugging the power cord from the AC outlet, and then unplugging the AC adapter from the computer.
- 5. Remove the service door (see <u>Service door on page 31</u>).

### Remove the WLAN module:

- Disconnect the WLAN antenna cables (1) from the terminals on the WLAN module.
- NOTE: The WLAN antenna cable labeled "1" connects to the WLAN module "Main" terminal labeled "1". The WLAN antenna cable labeled "2" connects to the WLAN module "Aux" terminal labeled "2". If the computer is equipped with an 802.11a/b/g/n WLAN module, the yellow WLAN antenna cable connects to the middle terminal on the WLAN module.
- 2. Remove the Phillips PM2.0×4.0 screw (2) that secures the WLAN module to the computer. (The edge of the module opposite the slot rises away from the computer.)

3. Remove the WLAN module (3) by pulling the module away from the slot at an angle.

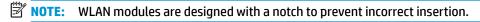

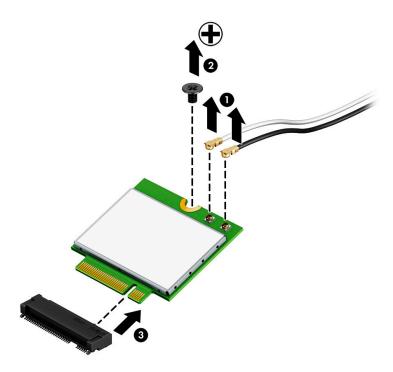

NOTE: If the WLAN antennas are not connected to the terminals on the WLAN module, the protective sleeves must be installed on the antenna connectors, as shown in the following illustration.

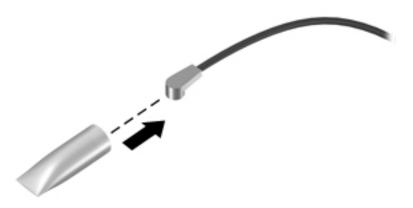

Reverse this procedure to install the WLAN module.

## M.2 solid-state drive

| Description | Spare part number |
|-------------|-------------------|
| 256-GB, TLC | 907365-001        |
| 128-GB, TLC | 907366-001        |

Before removing the solid-state drive, follow these steps:

- 1. Shut down the computer. If you are unsure whether the computer is off or in Hibernation, turn the computer on, and then shut it down through the operating system.
- 2. Place the computer in "Battery Safe mode" (Battery Safe mode on page 30).
- 3. Disconnect all external devices connected to the computer.
- 4. Disconnect the power from the computer by first unplugging the power cord from the AC outlet, and then unplugging the AC adapter from the computer.
- 5. Remove the service door (see Service door on page 31).

#### Remove the solid-state drive:

- 1. Remove the Phillips PM2.0×4.0 screw (1) that secures the solid-state drive to the computer. (The edge of the module opposite the slot rises away from the computer.)
- 2. Remove the solid-state drive (2) by pulling the module away from the slot at an angle.

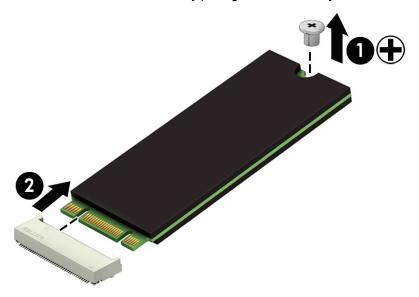

Reverse this procedure to install the solid-state drive.

# **Keyboard**

In this section, the first table provides the main spare part number for the keyboards. The second table provides the country codes.

| Description            | Spare part number |
|------------------------|-------------------|
| Keyboard, no backlight | 827028-xxx        |
| Keyboard, backlit      | 827029-xxx        |

| For use in country<br>or region | Spare part<br>number | For use in country<br>or region | Spare part<br>number | For use in country or region | Spare part<br>number |
|---------------------------------|----------------------|---------------------------------|----------------------|------------------------------|----------------------|
| Belgium                         | -A41                 | India                           | -D61                 | Slovenia                     | -BA1                 |
| Bulgaria                        | -261                 | Israel                          | -BB1                 | South Korea                  | -AD1                 |
| Canada                          | -DB1                 | Italy                           | -061                 | Spain                        | -071                 |
| Czech Republic<br>and Slovakia  | -FL1                 | Japan                           | -291                 | Switzerland                  | -BG1                 |
| Denmark, Finland, and<br>Norway | -DH1                 | The Netherlands                 | -B31                 | Taiwan                       | -AB1                 |
| France                          | -051                 | Northern Africa                 | -FP1                 | Thailand                     | -281                 |
| Germany                         | -041                 | Portugal                        | -131                 | Turkey                       | -141                 |
| Greece                          | -151                 | Russia                          | -251                 | United Kingdom               | -031                 |
| Hungary                         | -211                 | Saudi Arabia                    | -171                 | United States                | -001                 |
| Iceland                         | -DD1                 |                                 |                      |                              |                      |

### Before removing the keyboard, follow these steps:

- Shut down the computer. If you are unsure whether the computer is off or in Hibernation, turn the computer on, and then shut it down through the operating system.
- Place the computer in "Battery Safe mode" (Battery Safe mode on page 30). 2.
- Disconnect all external devices connected to the computer. 3.
- Disconnect the power from the computer by first unplugging the power cord from the AC outlet, and then unplugging the AC adapter from the computer.
- Remove the service door (see <u>Service door on page 31</u>).

### Remove the keyboard:

Remove the 2 Phillips PM2.5×7.0 screws that secure the keyboard to the computer (1).

2. Insert a tool into the access hole in the bottom of the computer (next to the hard drive bay) and push to disengage the keyboard from the top cover (2).

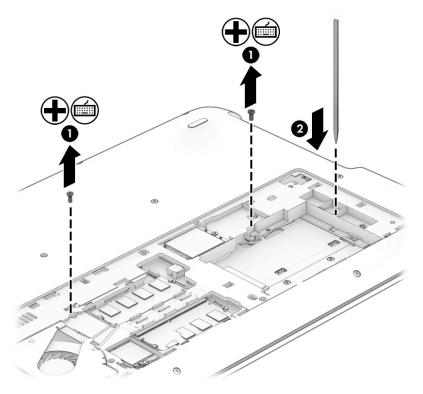

- 3. Lift the top of the keyboard upward (1), and then rotate the keyboard until it rests on the palm rest (2).
- NOTE: A cable (or cables) connect the bottom of the keyboard to the system board. Make sure not to prematurely pull the cables out of the system board connector.

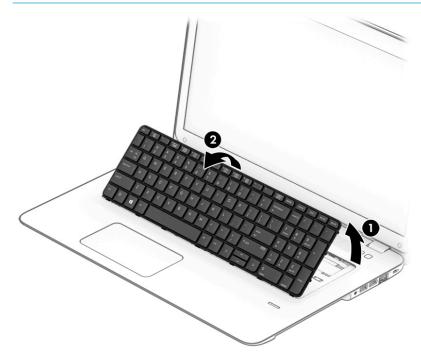

- **4.** Disconnect the keyboard cable by lifting the connector latch **(1)**, and then disconnect the keyboard cable from the system board **(2)**.
- 5. If applicable, disconnect the backlight cable by lifting the connector latch (3), and then disconnect the cable from the system board (4).
- **6.** Remove the keyboard **(5)**.

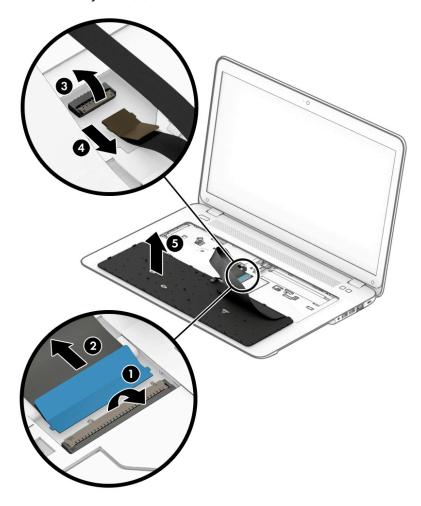

Reverse this procedure to install the keyboard.

# 6 Removal and replacement procedures for Authorized Service Provider parts

CAUTION: Components described in this chapter should only be accessed by an authorized service provider. Accessing these parts can damage the computer or void the warranty.

NOTE: HP continually improves and changes product parts. For complete and current information on supported parts for your computer, go to <a href="http://partsurfer.hp.com">http://partsurfer.hp.com</a>, select your country or region, and then follow the on-screen instructions.

# **Component replacement procedures**

NOTE: Details about your computer, including model, serial number, product key, and length of warranty, are on the service tag at the bottom of your computer. See <u>Labels on page 14</u> for details.

This chapter provides removal and replacement procedures for Authorized Service Provider only parts.

There are as many as 62 screws that must be removed, replaced, or loosened when servicing Authorized Service Provider only parts. Make special note of each screw size and location during removal and replacement.

## Display subcomponents (bezel, webcam, panel)

This section describes removing display subcomponents that do not require that you remove the entire display assembly from the computer. You can remove the display bezel, webcam/microphone module, and display panel while the display assembly is still attached to the computer.

To remove the remaining display subcomponents, you must remove the entire display assembly from the computer. See <u>Display assembly on page 76</u> for more information about removing the display assembly in its entirety.

| Description                                           | Spare part number |
|-------------------------------------------------------|-------------------|
| Raw display panel                                     |                   |
| FHD                                                   | 805696-002        |
| HD+                                                   | 810651-002        |
| Display bezel                                         |                   |
| Models without an optical drive                       | 905987-001        |
| Models with a DVD-ROM drive                           | 905997-001        |
| Models with a DVD+/-RW Double-Layer SuperMulti drive  | 905998-001        |
| Models with a Blu-ray Disc R/RW with SuperMulti drive | 905999-001        |
| Webcam/microphone module                              | 805139-009        |

Before removing display subcomponents while the display assembly is still attached to the computer, follow these steps:

- 1. Shut down the computer. If you are unsure whether the computer is off or in Hibernation, turn the computer on, and then shut it down through the operating system.
- 2. Place the computer in "Battery Safe mode" (Battery Safe mode on page 30).
- 3. Disconnect all external devices connected to the computer.
- 4. Disconnect the power from the computer by first unplugging the power cord from the AC outlet and then unplugging the AC adapter from the computer.

Remove the display bezel, webcam/microphone module, and raw display panel:

- 1. Position the computer upright with the front toward you, and then open it.
- 2. Remove the 2 screw covers (1) and 2 Phillips PM2.0×3.0 screws (2) that secure the bezel to the display.
- 3. Flex the inside of the top edge (3), left and right sides (4), and the inside of the bottom edge (5) of the display bezel until the bezel disengages from the display enclosure.
- 4. Remove the display bezel (6).

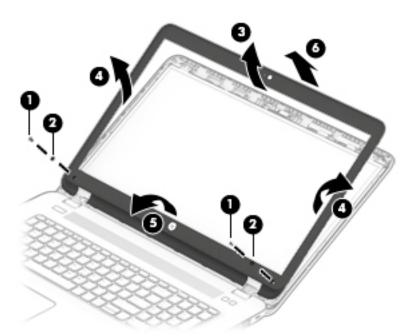

- 5. To remove the webcam/microphone module:
  - **a.** Position the display assembly with the top edge toward you.
  - Lift to disengage the adhesive that secures the webcam/microphone module to the display (1).

**c.** Disconnect the cable **(2)** from the module.

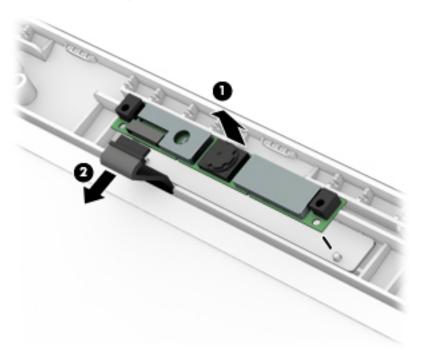

- To remove the display panel:
  - **a.** Remove the 4 Phillips PM2.0×3.0 screws (1) that secure the display panel to the enclosure.
  - **b.** Rotate the display panel onto the keyboard **(2)** to gain access to the display cable connection on the back of the panel.

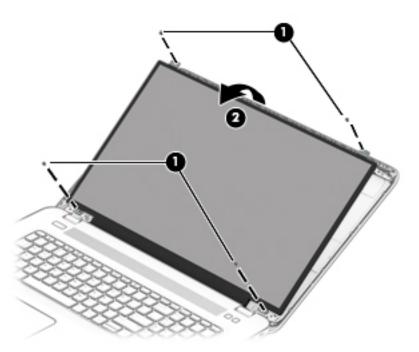

c. On the back of the display panel, release the adhesive strip that secures the display panel cable to the display panel (1), and then disconnect the cable (2).

#### Remove the display panel from the computer (3). d.

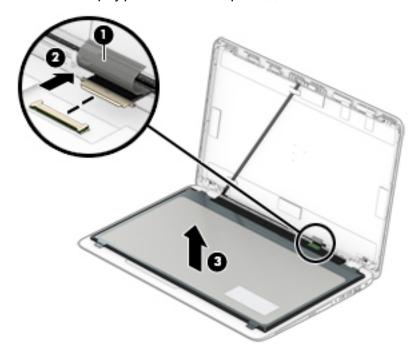

Reverse this procedure to reassemble and install the display bezel, webcam/microphone module, and display panel.

### **Top cover**

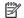

NOTE: Top cover spare part kits include the touchpad assembly.

| Description                   | Spare part number |
|-------------------------------|-------------------|
| Top cover (includes touchpad) | 905996-001        |

### Before removing the top cover, follow these steps:

- Shut down the computer. If you are unsure whether the computer is off or in Hibernation, turn the computer on, and then shut it down through the operating system.
- 2. Place the computer in "Battery Safe mode" (Battery Safe mode on page 30).
- 3. Disconnect all external devices connected to the computer.
- 4. Disconnect the power from the computer by first unplugging the power cord from the AC outlet, and then unplugging the AC adapter from the computer.
- **5.** Remove the following components:
  - Service door (see <u>Service door on page 31</u>).
  - b. Hard drive (Hard drive on page 34)
  - Optical drive (Optical drive on page 32)
  - d. Keyboard (see <u>Keyboard on page 41</u>)

### Remove the top cover:

- Position the computer upside-down with the front toward you.
- 2. Remove the 13 Torx T8 2.5×6.0 screws (1) that secure the top cover to the computer.
- Remove the 4 Phillips PM2.0×3.0 screws (2) that secure the top cover to the computer. 3.

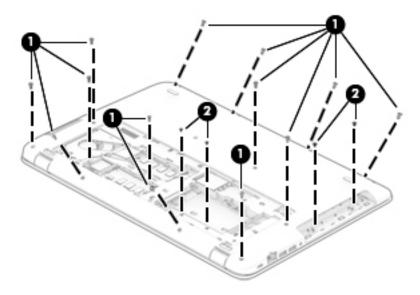

Position the computer upright and open it as far as possible.

Remove the 4 Torx T8 2.5×6.0 screws that secure the top cover to the computer.

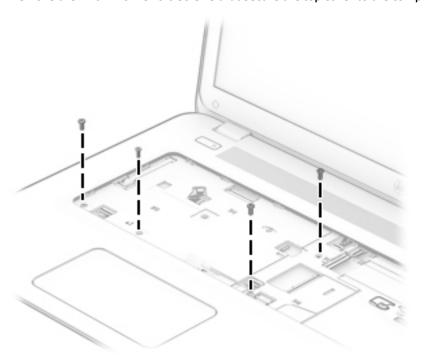

- 6. Disconnect the following cables from the system board:
  - (1) Speaker cable
  - (2) Function board cable
  - (3) Power button board cable
  - (4) Touchpad board cable
  - (5) Fingerprint reader cable
  - (6) USB board

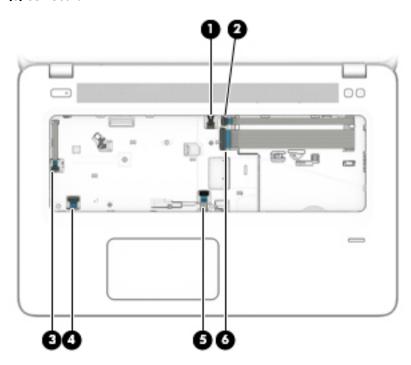

Rotate the bottom of the top cover upward (1), and then lift the top cover off the computer (2).

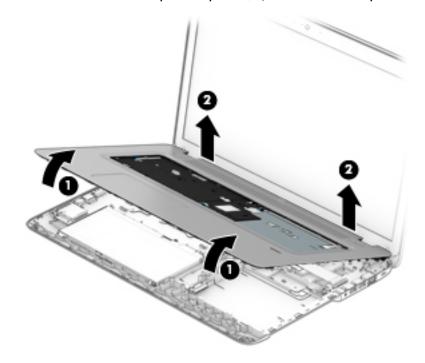

Reverse this procedure to install the top cover.

# Fingerprint reader assembly

| Description                                                                  | Spare part number |
|------------------------------------------------------------------------------|-------------------|
| Fingerprint reader assembly (includes cable)                                 | 906003-001        |
| Fingerprint reader bracket                                                   | 906001-001        |
| <b>NOTE:</b> The fingerprint reader bracket is included in the Plastics Kit. |                   |
| Fingerprint reader insert (for use in models without a fingerprint reader)   | 906001-001        |
| NOTE: The fingerprint reader insert is included in the Plastics Kit.         |                   |

### Before removing the fingerprint reader assembly, follow these steps:

- 1. Shut down the computer. If you are unsure whether the computer is off or in Hibernation, turn the computer on, and then shut it down through the operating system.
- 2. Place the computer in "Battery Safe mode" (Battery Safe mode on page 30).
- 3. Disconnect all external devices connected to the computer.
- **4.** Disconnect the power from the computer by first unplugging the power cord from the AC outlet, and then unplugging the AC adapter from the computer.
- 5. Remove the following components:
  - a. Service door (see Service door on page 31).
  - **b.** Optical drive (Optical drive on page 32)
  - c. Hard drive (Hard drive on page 34)
  - **d.** Keyboard (see Keyboard on page 41)
  - e. Top cover (see Top cover on page 48)

### Remove the fingerprint reader assembly:

- 1. Position the top cover upside-down.
- 2. Slide the bracket downward and lift it off the fingerprint reader board (1). To slide the bracket downward, use a flat tool and push at the top of the bracket to force it downward.
- 3. Remove the cable from the clips along the cable routing path in the top cover (2).

Lift the fingerprint reader cable to disengage the adhesive that secures it to the top cover (3), and then remove the board and cable assembly from the top cover (4).

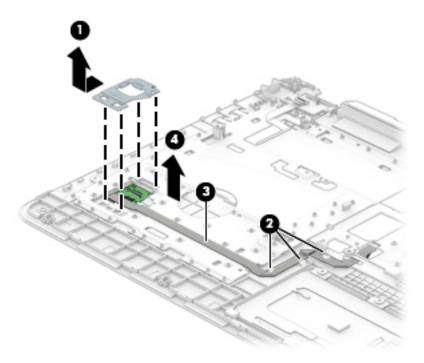

Reverse this procedure to install the fingerprint reader assembly.

### **Power button board**

| Description                                      | Spare part number |
|--------------------------------------------------|-------------------|
| Power button board assembly                      | 905754-001        |
| Power button board cable (included in Cable Kit) | 906000-001        |

### Before removing the power button board, follow these steps:

- 1. Shut down the computer. If you are unsure whether the computer is off or in Hibernation, turn the computer on, and then shut it down through the operating system.
- 2. Place the computer in "Battery Safe mode" (Battery Safe mode on page 30).
- 3. Disconnect all external devices connected to the computer.
- **4.** Disconnect the power from the computer by first unplugging the power cord from the AC outlet, and then unplugging the AC adapter from the computer.
- 5. Remove the following components:
  - a. Service door (see Service door on page 31)
  - **b.** Optical drive (Optical drive on page 32)
  - c. Hard drive (Hard drive on page 34)
  - d. Keyboard (see Keyboard on page 41)
  - e. Top cover (see <u>Top cover on page 48</u>)

### Remove the power button board:

- 1. Position the top cover upside-down.
- 2. Disconnect the cable from the connector on the board (1).
- 3. Remove the Phillips PM2.0×3.0 screw (2) that secures the board to the top cover.
- 4. Lift the left side of the board (3), and then pull the board out and to the left to remove it from under the tabs (4).

If you need to replace the cable, note the cable routing path through the top cover **(5)**.

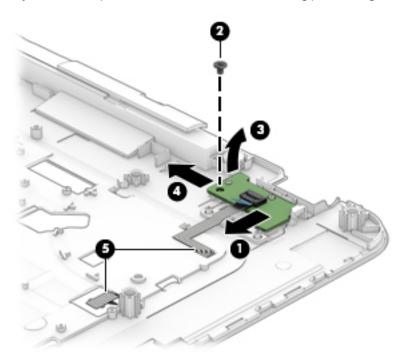

Reverse this procedure to install the power button board.

### **Function board**

| Description                                  | Spare part number |
|----------------------------------------------|-------------------|
| Function board                               | 910959-001        |
| Function board cable (included in Cable Kit) | 906000-001        |

### Before removing the function board, follow these steps:

- 1. Shut down the computer. If you are unsure whether the computer is off or in Hibernation, turn the computer on, and then shut it down through the operating system.
- 2. Place the computer in "Battery Safe mode" (Battery Safe mode on page 30).
- 3. Disconnect all external devices connected to the computer.
- **4.** Disconnect the power from the computer by first unplugging the power cord from the AC outlet, and then unplugging the AC adapter from the computer.
- 5. Remove the following components:
  - Service door (see <u>Service door on page 31</u>)
  - **b.** Optical drive (Optical drive on page 32)
  - c. Hard drive (Hard drive on page 34)
  - d. Keyboard (see Keyboard on page 41)
  - e. Top cover (see Top cover on page 48)

#### Remove the function board:

- **1.** Position the top cover upside-down.
- 2. Disconnect the cable from the connector on the function board (1).
- 3. Remove the Phillips PM2.0×3.0 screw (2) that secures the board to the top cover.
- 4. Lift the left side of the board (3), and then slide the board to the left to remove it from the top cover (4).

If you need to replace the function board cable, note how it is routed in the top cover (5).

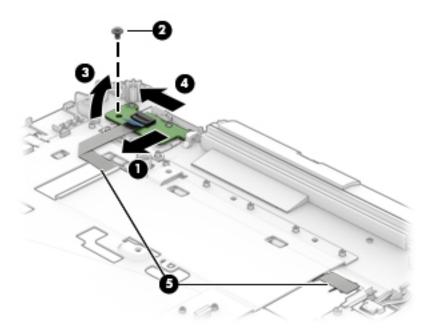

Reverse this procedure to install the function board.

# **Speaker assembly**

| Description      | Spare part number |
|------------------|-------------------|
| Speaker assembly | 906004-001        |

### Before removing the speaker assembly, follow these steps:

- 1. Shut down the computer. If you are unsure whether the computer is off or in Hibernation, turn the computer on, and then shut it down through the operating system.
- 2. Place the computer in "Battery Safe mode" (Battery Safe mode on page 30).
- 3. Disconnect all external devices connected to the computer.
- **4.** Disconnect the power from the computer by first unplugging the power cord from the AC outlet, and then unplugging the AC adapter from the computer.
- 5. Remove the following components:
  - a. Service door (see <u>Service door on page 31</u>).
  - **b.** Optical drive (Optical drive on page 32)
  - c. Hard drive (Hard drive on page 34)
  - d. Keyboard (see Keyboard on page 41)
  - e. Top cover (see Top cover on page 48)

### Remove the speaker assembly:

- 1. Position the top cover upside-down.
- 2. Remove the 2 Phillips PM2.0×3.0 screws (1) that secure the speaker assembly to the top cover.
- 3. Remove the cable from the clips in the top cover (2).

Remove the speakers from the top cover (3).

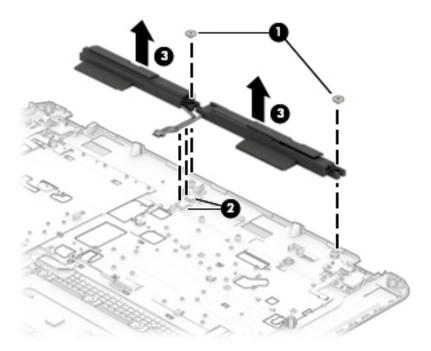

Reverse this procedure to install the speaker assembly.

# **TouchPad assembly**

| Description                                                            | Spare part number |
|------------------------------------------------------------------------|-------------------|
| TouchPad assembly                                                      | not spared        |
| <b>NOTE:</b> The TouchPad is included in the Top Cover spare part kit. |                   |
| TouchPad assembly cable (included in Cable Kit)                        | 906000-001        |

### Before removing the TouchPad assembly, follow these steps:

- 1. Shut down the computer. If you are unsure whether the computer is off or in Hibernation, turn the computer on, and then shut it down through the operating system.
- 2. Place the computer in "Battery Safe mode" (Battery Safe mode on page 30).
- 3. Disconnect all external devices connected to the computer.
- **4.** Disconnect the power from the computer by first unplugging the power cord from the AC outlet, and then unplugging the AC adapter from the computer.
- 5. Remove the following components:
  - **a.** Service door (see <u>Service door on page 31</u>).
  - **b.** Optical drive (Optical drive on page 32)
  - c. Hard drive (Hard drive on page 34)
  - d. Keyboard (see Keyboard on page 41)
  - e. Top cover (see Top cover on page 48)

### Remove the TouchPad assembly:

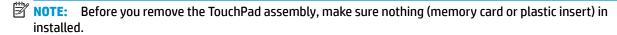

- Position the top cover upside-down.
- 2. Remove the 4 Phillips PM2.5×3.0 screws (1) that secure the TouchPad to the top cover.
- 3. Disconnect the cable from the connector on the TouchPad (2).
- 4. Rotate the top of the TouchPad upward (3), and then pull the board toward the top of the top cover to remove it (4).

If you need to replace the TouchPad assembly cable, note how it is routed in the top cover (5).

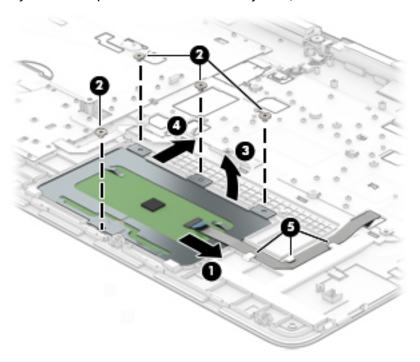

Reverse this procedure to install the TouchPad assembly.

## **Battery**

| Description                      | Spare part number |
|----------------------------------|-------------------|
| Battery, 4-cell, 48 WHr, 4.21 Ah | 851610-855        |

### Before removing the battery, follow these steps:

- 1. Shut down the computer. If you are unsure whether the computer is off or in Hibernation, turn the computer on, and then shut it down through the operating system.
- 2. Place the computer in "Battery Safe mode" (Battery Safe mode on page 30).
- 3. Disconnect all external devices connected to the computer.
- **4.** Disconnect the power from the computer by first unplugging the power cord from the AC outlet, and then unplugging the AC adapter from the computer.
- 5. Remove the following components:
  - **a.** Service door (see <u>Service door on page 31</u>).
  - **b.** Optical drive (Optical drive on page 32)
  - c. Hard drive (Hard drive on page 34)
  - d. Keyboard (see Keyboard on page 41)
  - e. Top cover (see Top cover on page 48)

### Remove the battery:

CAUTION: Removing a battery that is the sole power source for the computer can cause loss of information. To prevent loss of information, save your work and shut down the computer through Windows before removing the battery.

- 1. Position the computer upright on a flat surface.
- 2. Remove the 2 Torx T8 2.5×7.0 screws (1) that secure the battery to the computer.

#### Lift the battery out of the computer (2).

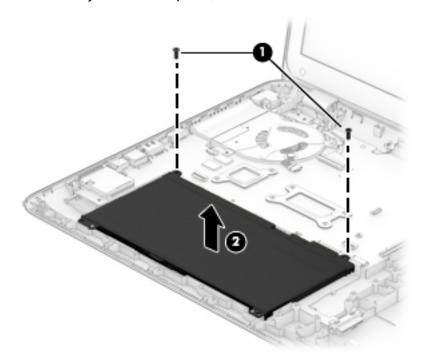

Reverse this procedure to install the battery.

#### **USB/audio board**

| Description                                   | Spare part number |
|-----------------------------------------------|-------------------|
| USB/audio board                               | 905755-001        |
| USB/audio board cable (included in Cable Kit) | 906000-001        |

#### Before removing the USB/audio board, follow these steps:

- 1. Shut down the computer. If you are unsure whether the computer is off or in Hibernation, turn the computer on, and then shut it down through the operating system.
- 2. Disconnect all external devices connected to the computer.
- 3. Disconnect the power from the computer by first unplugging the power cord from the AC outlet, and then unplugging the AC adapter from the computer.
- 4. Remove the following components:
  - **a.** Service door (see Service door on page 31).
  - **b.** Optical drive (Optical drive on page 32)
  - c. Hard drive (Hard drive on page 34)
  - d. Keyboard (see Keyboard on page 41)
  - e. Top cover (see Top cover on page 48)
  - **f.** Battery (see <u>Battery on page 62</u>)

#### Remove the USB/audio board:

- 1. Position the computer upright on a flat surface.
- 2. Disconnect the cable from the board (1).
- 3. Remove the Phillips PM2.5×6.0 screw (2) that secures the board to the computer.

#### Lift the board out of the computer (3).

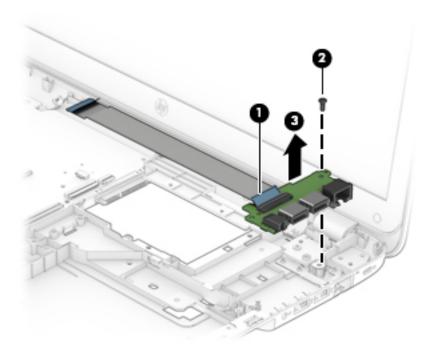

Reverse this procedure to install the USB/audio board.

#### Fan

| Description | Spare part number |
|-------------|-------------------|
| Fan         | 905774-001        |

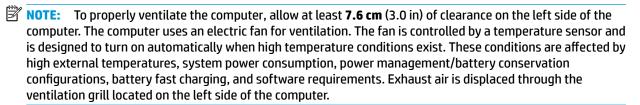

Before removing the fan/heat sink assembly, follow these steps:

- Shut down the computer. If you are unsure whether the computer is off or in Hibernation, turn the computer on, and then shut it down through the operating system.
- 2. Disconnect all external devices connected to the computer.
- 3. Disconnect the power from the computer by first unplugging the power cord from the AC outlet and then unplugging the AC adapter from the computer.
- Remove the battery (see <u>Battery on page 62</u>), and then remove the following components:
  - **a.** Service door (see Service door on page 31).
  - **b.** Hard drive (Hard drive on page 34)
  - c. Optical drive (Optical drive on page 32)
  - d. Keyboard (see Keyboard on page 41)
  - e. Top cover (see <u>Top cover on page 48</u>)
  - f. Battery (see Battery on page 62)

#### Remove the fan:

- 1. Position the computer upright on a flat surface.
- 2. Disconnect the fan cable (1) from the system board.
- 3. Remove the cable from the clip on the side of the fan (2).
- 4. Remove the Phillips PM2.5×7.0 screw (3) that secures the fan to the computer.

#### Lift the fan from the computer (4).

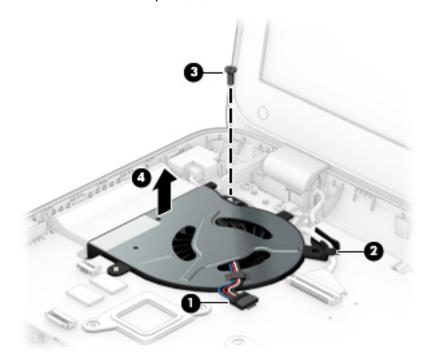

Reverse this procedure to install the fan.

#### **Optical drive connector cable**

| Description                                                     | Spare part number |
|-----------------------------------------------------------------|-------------------|
| Cable Kit                                                       | 906000-001        |
| The optical drive connector cable is included in the Cable Kit. |                   |

Before removing the optical drive connector cable, follow these steps:

- 1. Shut down the computer. If you are unsure whether the computer is off or in Hibernation, turn the computer on, and then shut it down through the operating system.
- Disconnect all external devices connected to the computer.
- 3. Disconnect the power from the computer by first unplugging the power cord from the AC outlet, and then unplugging the AC adapter from the computer.
- 4. Remove the following components:
  - a. Service door (see Service door on page 31).
  - **b.** Optical drive (Optical drive on page 32)
  - c. Hard drive (Hard drive on page 34)
  - d. Keyboard (see Keyboard on page 41)
  - **e.** Top cover (see <u>Top cover on page 48</u>)
  - **f.** Battery (see <u>Battery on page 62</u>)

#### Remove the optical drive connector cable:

- 1. Position the computer upright on a flat surface.
- 2. Disconnect the optical drive connector cable from the system board (1).
- 3. Remove the cable from the clips built into the computer (2).

Remove the connector from the computer (3).

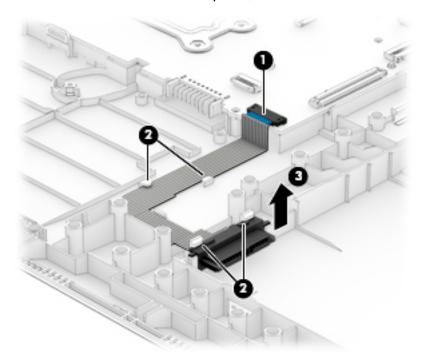

Reverse this procedure to install the optical drive connector cable.

### **System board**

NOTE: All system board spare part kits include replacement thermal material.

All system boards use the following part numbers:

xxxxxx-001: Non-Windows operating systems

xxxxxx-601: Windows 10 operating system

| Description                                                  | Spare part number |
|--------------------------------------------------------------|-------------------|
| System board with processor:                                 |                   |
| Intel Core i7-7500U processor; 2-GB discrete graphics memory | 907715-xxx        |
| Intel Core i5-7200U processor; 2-GB discrete graphics memory | 907714-xxx        |
| Intel Core i3-7100U processor; 2-GB discrete graphics memory | 907713-xxx        |

Before removing the system board, follow these steps:

- Shut down the computer. If you are unsure whether the computer is off or in Hibernation, turn the computer on, and then shut it down through the operating system.
- 2. Disconnect all external devices connected to the computer.
- Disconnect the power from the computer by first unplugging the power cord from the AC outlet, and then unplugging the AC adapter from the computer.
- Remove the following components:
  - Service door (see Service door on page 31).
  - Hard drive (see Hard drive on page 34)
  - Optical drive (Optical drive on page 32) c.
  - Keyboard (see Keyboard on page 41) d.
  - Top cover (see Top cover on page 48) e.
  - Battery (see Battery on page 62)

When replacing the system board, be sure to remove the following components (as applicable) from the defective system board and install on the replacement system board:

- Memory modules (see Memory modules on page 36)
- WLAN/Bluetooth module (see WLAN/Bluetooth combo card on page 38)
- M.2 solid-state drive (see M.2 solid-state drive on page 40)
- Heat sink (see Heat sink assembly on page 74)

#### Remove the system board:

Position the computer upright on a flat surface.

- 2. Disconnect the following cables from the system board:
  - (1) Display cable
  - (2) Optical drive connector cable

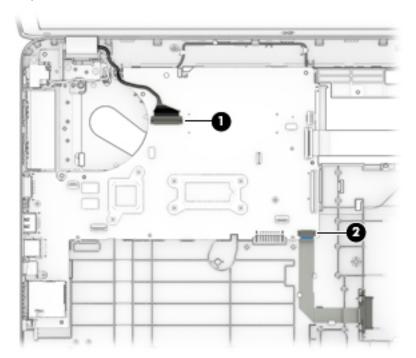

- 3. Remove the 3 Phillips PM2.5×7.0 screws (1) that secure the system board to the computer.
- 4. Lift the bracket from atop the USB-Type C port (2).
- 5. Rotate the right side of the system board upward (3).
- 6. Disconnect the power connector cable from the bottom of the system board (4).

**7.** Pull the system board away from the connectors on the side of the chassis to remove it from the computer **(5)**.

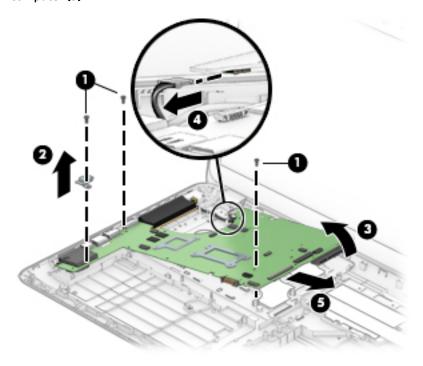

Reverse this procedure to install the system board.

### **RTC** battery

| Description | Spare part number |
|-------------|-------------------|
| RTC battery | not spared        |

#### Before removing the RTC battery, follow these steps:

- 1. Shut down the computer. If you are unsure whether the computer is off or in Hibernation, turn the computer on, and then shut it down through the operating system.
- 2. Disconnect all external devices connected to the computer.
- 3. Disconnect the power from the computer by first unplugging the power cord from the AC outlet, and then unplugging the AC adapter from the computer.
- 4. Remove the following components:
  - a. Service door (see <u>Service door on page 31</u>).
  - **b.** Hard drive (see <u>Hard drive on page 34</u>)
  - c. Optical drive (Optical drive on page 32)
  - d. Keyboard (see <u>Keyboard on page 41</u>)
  - e. Top cover (see Top cover on page 48)
  - f. Battery (see <u>Battery on page 62</u>)
  - g. System board (see System board on page 70)

#### Remove the RTC battery:

- 1. Position the system board upside-down.
- 2. Use a tool to pry the battery out of the socket (1).
- 3. Remove the battery from the system board (2).

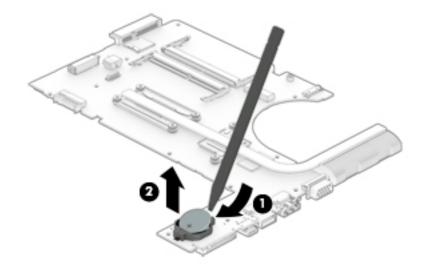

Reverse this procedure to install the RTC battery.

#### **Heat sink assembly**

All heat sink assembly spare part kits include replacement thermal material.

| Description | Spare part number |
|-------------|-------------------|
| Heat sink   | 907364-001        |

Before removing the heat sink assembly, follow these steps:

- Shut down the computer. If you are unsure whether the computer is off or in Hibernation, turn the computer on, and then shut it down through the operating system.
- Disconnect all external devices connected to the computer. 2.
- 3. Disconnect the power from the computer by first unplugging the power cord from the AC outlet, and then unplugging the AC adapter from the computer.
- Remove the following components:
  - Service door (see <u>Service door on page 31</u>).
  - Hard drive (see Hard drive on page 34) b.
  - Optical drive (Optical drive on page 32) c.
  - WLAN module (see WLAN/Bluetooth combo card on page 38) d.
  - Keyboard (see Keyboard on page 41) e.
  - f. Top cover (see Top cover on page 48)
  - Battery (see Battery on page 62) g.
  - System board (see System board on page 70)

#### Remove the heat sink assembly:

- Position the system board upside-down.
- In the order indicated on the heat sink, loosen the 6 captive Phillips screws (1)-(6) that secure the heat sink to the system board.

74

3. Lift the heat sink from the system board (7).

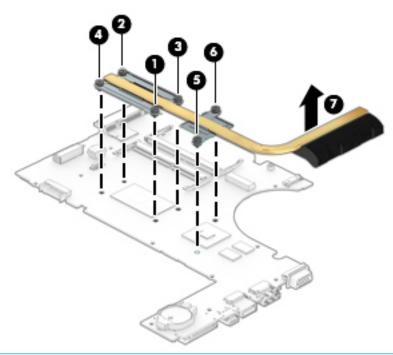

NOTE: Thoroughly clean thermal material from the surfaces of the system board components (1)(3) and the heat sink (2)(4) each time you remove the heat sink. All heat sink and processor spare part kits include thermal material.

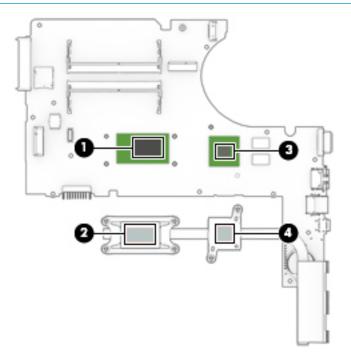

Reverse this procedure to install the heat sink assembly.

#### **Display assembly**

This section describes removing components that require you to completely remove the display panel. For more information about removing display components that do not require that you remove the assembly from the computer, see Display subcomponents (bezel, webcam, panel) on page 44.

NOTE: The display assembly is spared at the subcomponent level only.

Before removing the display assembly, follow these steps:

- Shut down the computer. If you are unsure whether the computer is off or in Hibernation, turn the computer on, and then shut it down through the operating system.
- 2. Disconnect all external devices connected to the computer.
- 3. Disconnect the power from the computer by first unplugging the power cord from the AC outlet, and then unplugging the AC adapter from the computer.
- 4. Remove the following components:
  - Service door (see Service door on page 31). a.
  - b. Hard drive (see Hard drive on page 34)
  - c. Optical drive (Optical drive on page 32)
  - WLAN module (see WLAN/Bluetooth combo card on page 38) d.
  - Keyboard (see Keyboard on page 41) e.
  - f. Top cover (see Top cover on page 48)
  - Battery (see Battery on page 62) g.

#### Remove the display assembly:

- Position the computer upright on a flat surface. 1.
- Disconnect the display cable from the system board (1). 2.
- 3. Pull the WLAN antennas through the hole in the computer (2).
- Remove the 5 Phillips PM2.5×7.0 screws (3) from the display hinges. 4.

5. Lift the display assembly straight up and remove it (4).

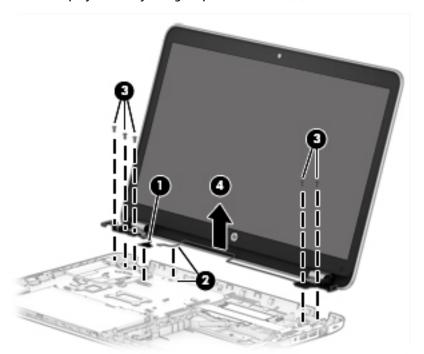

CAUTION: When installing the display assembly, be sure that the wireless antenna cables are routed and arranged properly. Failure to properly route the antennas can result in degradation of the computer's wireless performance.

- 6. To remove the display bezel, remove the 2 screw covers (1) and the 2 Phillips PM2.0×3.0 screws (2) from the bottom corners of the display bezel.
- 7. Flex the top (3) of the bezel, the inside edges of the left and right sides (4), and then the bottom (5) of the bezel until it disengages from the display enclosure.

#### Remove the display bezel (6).

The display bezel is available using the following spare part numbers:

905987-001: Models without an optical drive

905997-001: Models with a DVD-ROM drive

905998-001: Models with a DVD+/-RW Double-Layer SuperMulti drive

905999-001: Models with a Blu-ray Disc R/RW with SuperMulti drive

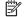

NOTE: The display will not be connected to the computer as shown in the following image.

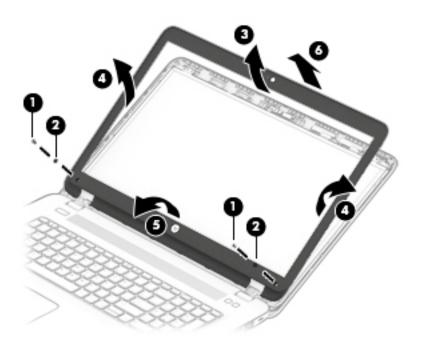

9. If it is necessary to replace the webcam or microphone module, gently pull the module away from the double-sided tape on the display enclosure (1), and then disconnect the cable from the module (2).

The webcam module is available using spare part number 805139-009.

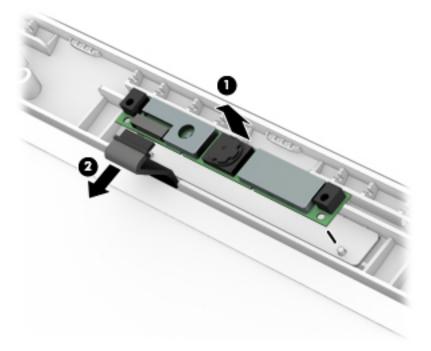

- 10. If it is necessary to remove or replace the display panel, remove the 4 Phillips PM2.0×3.0 screws (1) that secure the display panel to the enclosure.
- **11.** Rotate the display panel onto the keyboard **(2)** to gain access to the display cable connection on the back of the panel.

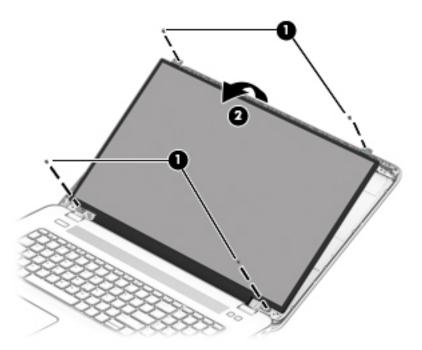

- 12. On the back of the display panel, release the adhesive strip that secures the display panel cable to the display panel (1), and then disconnect the cable (2).
- **13.** Remove the display panel from the display enclosure **(3)**.

Raw display panels are available using spare part number 810651-002 for HD+ panels and 805696-002 for FHD panels.

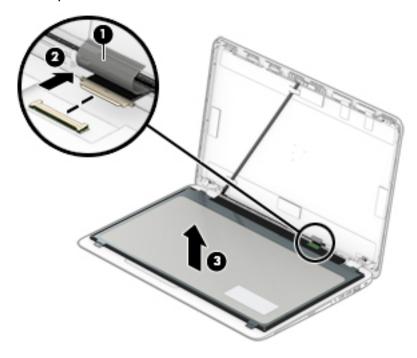

**14.** If it is necessary to remove or replace the hinge covers, remove the 2 Phillips PM2.0×3.0 screws **(1)** that secure the hinge covers to the display enclosure.

15. Remove the hinge covers from the display hinges (2).

Display hinge covers are available using spare part number 905994-001.

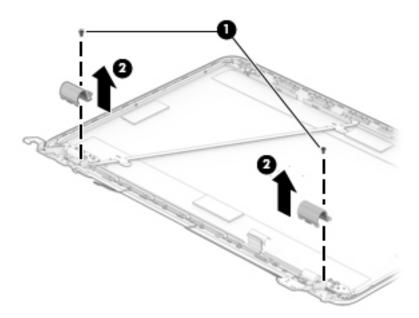

- **16.** If it is necessary to remove or replace the display hinges, remove the 4 Phillips PM2.5×2.5 screws **(1)** that secure both display hinges to the display enclosure.
- 17. Remove the display hinges from the display enclosure (2).

Display hinges are available in the Display Hinge Kit using spare part number 905993-001.

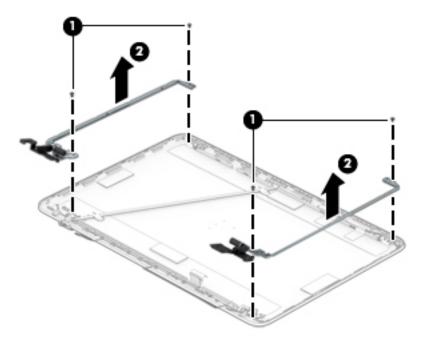

**18.** If it is necessary to replace the display/webcam cable, remove the webcam cable from the clips in the display enclosure **(1)**, and the clips at the bottom of the display enclosure **(2)**.

**19.** Remove the cable from the display enclosure **(3)**.

The display/webcam cable is available using spare part number 905991-001.

The display enclosure is available using spare part number 905989-001.

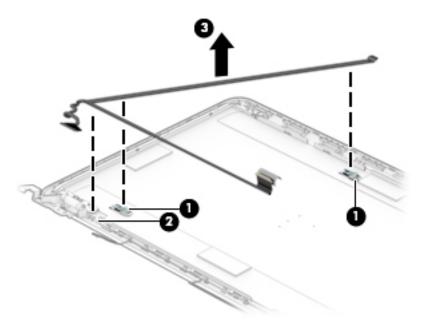

Reverse this procedure to reassemble and install the display assembly.

#### **Power connector and cable**

| Description               | Spare part number |
|---------------------------|-------------------|
| Power connector and cable | 828949-007        |

#### Before removing the power cable, follow these steps:

- 1. Shut down the computer. If you are unsure whether the computer is off or in Hibernation, turn the computer on, and then shut it down through the operating system.
- 2. Disconnect all external devices connected to the computer.
- 3. Disconnect the power from the computer by first unplugging the power cord from the AC outlet, and then unplugging the AC adapter from the computer.
- 4. Remove the following components:
  - a. Service door (see Service door on page 31).
  - **b.** Optical drive (Optical drive on page 32)
  - c. Hard drive (Hard drive on page 34)
  - d. Keyboard (see Keyboard on page 41)
  - e. Top cover (see Top cover on page 48)
  - f. Battery (see <u>Battery on page 62</u>)
  - g. Display assembly (see <u>Display assembly on page 76</u>)

#### Remove the power cable:

- 1. Remove the cable from the clips in the computer (1).
- 2. Remove the power cable from the computer (2).

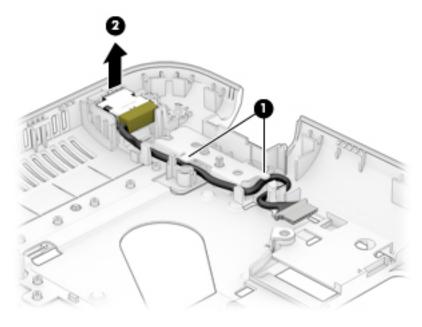

Reverse this procedure to install the power cable.

# Computer Setup (BIOS), TPM, and HP Sure Start

## **Using Computer Setup**

Computer Setup, or Basic Input/Output System (BIOS), controls communication between all the input and output devices on the system (such as disk drives, display, keyboard, mouse, and printer). Computer Setup includes settings for the types of devices installed, the startup sequence of the computer, and the amount of system and extended memory.

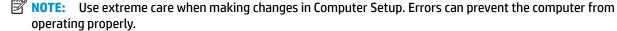

#### **Starting Computer Setup**

NOTE: An external keyboard or mouse connected to a USB port can be used with Computer Setup only if USB legacy support is enabled.

Turn on or restart the computer, and when the HP logo appears, press f10 to enter Computer Setup.

#### Navigating and selecting in Computer Setup

- To select a menu or a menu item, use the tab key and the keyboard arrow keys and then press enter, or use a pointing device to select the item.
- To scroll up and down, select the up arrow or the down arrow in the upper-right corner of the screen, or use the up arrow key or the down arrow key on the keyboard.
- To close open dialog boxes and return to the main Computer Setup screen, press esc, and then follow the on-screen instructions.

To exit Computer Setup menus, choose one of the following methods:

To exit Computer Setup menus without saving your changes:

Select the **Exit** icon in the lower-right corner of the screen, and then follow the on-screen instructions.

- or -

Select **Main**, select **Ignore Changes and Exit**, and then press enter.

To save your changes and exit Computer Setup menus:

Select the **Save** icon in the lower-right corner of the screen, and then follow the on-screen instructions.

- or -

Select **Main**, select **Save Changes and Exit**, and then press enter.

Your changes go into effect when the computer restarts.

## Restoring factory settings in Computer Setup

NOTE: Restoring defaults will not change the hard drive mode.

To return all settings in Computer Setup to the values that were set at the factory, follow these steps:

- Start Computer Setup. See <u>Starting Computer Setup on page 84</u>.
- 2. Select Main, and then select Apply Factory Defaults and Exit.
- NOTE: On select products, the selections may display **Restore Defaults** instead of **Apply Factory Defaults and Exit**.
- Follow the on-screen instructions.
- To save your changes and exit, select the Save icon in the lower-right corner of the screen, and then follow the on-screen instructions.

- or -

Select Main, select Save Changes and Exit, and then press enter.

Your changes go into effect when the computer restarts.

NOTE: Your password settings and security settings are not changed when you restore the factory settings.

#### **Updating the BIOS**

Updated versions of the BIOS may be available on the HP website.

Most BIOS updates on the HP website are packaged in compressed files called SoftPags.

Some download packages contain a file named Readme.txt, which contains information regarding installing and troubleshooting the file.

#### **Determining the BIOS version**

To decide whether you need to update Computer Setup (BIOS), first determine the BIOS version on your computer.

BIOS version information (also known as *ROM date* and *System BIOS*) can be accessed by pressing fn+esc (if you are already in Windows) or by using Computer Setup.

- 1. Start Computer Setup. See Starting Computer Setup on page 84.
- 2. Select Main, and then select System Information.
- 3. To exit Computer Setup without saving your changes, select the **Exit** icon in the lower-right corner of the screen, and then follow the on-screen instructions.

– or –

Select Main, select Ignore Changes and Exit, and then press enter.

To check for later BIOS versions, see <a href="Downloading a BIOS update on page 86">Downloading a BIOS update on page 86</a>.

#### **Downloading a BIOS update**

CAUTION: To reduce the risk of damage to the computer or an unsuccessful installation, download and install a BIOS update only when the computer is connected to reliable external power using the AC adapter. Do not download or install a BIOS update while the computer is running on battery power, docked in an optional docking device, or connected to an optional power source. During the download and installation, follow these instructions:

Do not disconnect power on the computer by unplugging the power cord from the AC outlet.

Do not shut down the computer or initiate Sleep.

Do not insert, remove, connect, or disconnect any device, cable, or cord.

1. Type support in the taskbar search box, and then select the HP Support Assistant app.

- or -

Select the question mark icon in the taskbar.

- 2. Select **Updates**, and then select **Check for updates and messages**.
- Follow the on-screen instructions.
- 4. At the download area, follow these steps:
  - a. Identify the most recent BIOS update and compare it to the BIOS version currently installed on your computer. Make a note of the date, name, or other identifier. You may need this information to locate the update later, after it has been downloaded to your hard drive.
  - **b.** Follow the on-screen instructions to download your selection to the hard drive.

Make a note of the path to the location on your hard drive where the BIOS update is downloaded. You will need to access this path when you are ready to install the update.

NOTE: If you connect your computer to a network, consult the network administrator before installing any software updates, especially system BIOS updates.

BIOS installation procedures vary. Follow any instructions that are revealed on the screen after the download is complete. If no instructions are revealed, follow these steps:

- 1. Type file in the taskbar search box, and then select **File Explorer**.
- 2. Select your hard drive designation. The hard drive designation is typically Local Disk (C:).
- Using the hard drive path you recorded earlier, open the folder that contains the update.
- Double-click the file that has an .exe extension (for example, filename.exe).

The BIOS installation begins.

5. Complete the installation by following the on-screen instructions.

NOTE: After a message on the screen reports a successful installation, you can delete the downloaded file from your hard drive.

## Changing the boot order using the f9 prompt

To dynamically choose a boot device for the current startup sequence, follow these steps:

1. Access the Boot Device Options menu:

- Turn on or restart the computer, and when the HP logo appears, press f9 to enter the Boot Device Options menu.
- Select a boot device, then press enter.

## TPM BIOS settings (select products only)

**IMPORTANT:** Before enabling Trusted Platform Module (TPM) functionality on this system, you must ensure that your intended use of TPM complies with relevant local laws, regulations and policies, and approvals or licenses must be obtained if applicable. For any compliance issues arising from your operation/usage of TPM which violates the above mentioned requirement, you shall bear all the liabilities wholly and solely. HP will not be responsible for any related liabilities.

TPM provides additional security for your computer. You can modify the TPM settings in Computer Setup (BIOS).

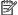

NOTE: If you change the TPM setting to Hidden, TPM is not visible in the operating system.

To access TPM settings in Computer Setup:

- Start Computer Setup. See Starting Computer Setup on page 84.
- Select **Security**, select **TPM Embedded Security**, and then follow the on-screen instructions.

## Using HP Sure Start (select products only)

Select computer models are configured with HP Sure Start, a technology that monitors the computer's BIOS for attacks or corruption. If the BIOS becomes corrupted or is attacked, HP Sure Start automatically restores the BIOS to its previously safe state, without user intervention.

HP Sure Start is configured and already enabled so that most users can use the HP Sure Start default configuration. The default configuration can be customized by advanced users.

To access the latest documentation on HP Sure Start, go to http://www.hp.com/support. Select Find your **product**, and then follow the on-screen instructions.

#### **Using HP PC Hardware Diagnostics (UEFI)** 8

HP PC Hardware Diagnostics is a Unified Extensible Firmware Interface (UEFI) that allows you to run diagnostic tests to determine whether the computer hardware is functioning properly. The tool runs outside the operating system so that it can isolate hardware failures from issues that are caused by the operating system or other software components.

When HP PC Hardware Diagnostics (UEFI) detects a failure that requires hardware replacement, a 24-digit Failure ID code is generated. This ID code can then be provided to support to help determine how to correct the problem.

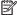

NOTE: To start diagnostics on a convertible computer, your computer must be in notebook mode and you must use the keyboard attached.

To start HP PC Hardware Diagnostics (UEFI), follow these steps:

- Turn on or restart the computer, and quickly press esc.
- 2. Press f2.

The BIOS searches three places for the diagnostic tools, in the following order:

Connected USB drive

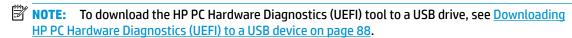

- Hard drive
- BIOS
- When the diagnostic tool opens, select the type of diagnostic test you want to run, and then follow the on-screen instructions.

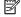

**NOTE:** If you need to stop a diagnostic test, press esc.

## Downloading HP PC Hardware Diagnostics (UEFI) to a USB device

NOTE: The HP PC Hardware Diagnostics (UEFI) download instructions are provided in English only, and you must use a Windows computer to download and create the HP UEFI support environment because only .exe files are offered.

There are two options to download HP PC Hardware Diagnostics to a USB device.

#### Download the latest UEFI version

- Go to http://www.hp.com/go/techcenter/pcdiags. The HP PC Diagnostics home page is displayed. 1.
- In the HP PC Hardware Diagnostics section, select the **Download** link, and then select **Run**.

#### Download any version of UEFI for a specific product

- Go to http://www.hp.com/support.
- Select Get software and drivers.

3. Enter the product name or number.

- or -

Select **Identify now** to let HP automatically detect your product.

- 4. Select your computer, and then select your operating system.
- In the Diagnostic section, follow the on-screen instructions to select and download the UEFI version you want.

#### Additional BIOS crisis recovery tool

HP provides a BIOS crisis recovery tool through the HP PC Hardware Diagnostics 3-in-1 USB key. This tool can be used by HP authorized service providers to recover systems that have failed due to a corrupted BIOS. For more information about using the 3-in-1 USB key for BIOS crisis recovery, go to <a href="http://www.hp.com/go/techcenter/pcdiags">http://www.hp.com/go/techcenter/pcdiags</a>. Additional information is included in the web-based training offered by HP University. See the modules that cover HP PC Hardware Diagnostics (UEFI).

## Blink and beep codes

Some system errors prevent the use of the video screen; instead, the system provides error information through blink codes using lights. The codes are presented in a sequence. Audible long and short beeps accompany blinks, respectively. The following table describes the meaning of critical blink codes.

| Num lock<br>light | Battery light            | Description                                                                                                    |
|-------------------|--------------------------|----------------------------------------------------------------------------------------------------|
| 2                 |                          | The main area (DXE) of BIOS has become corrupted and there is no recovery binary image available.                                           |
| 8                 |                          | The embedded controller policy requires the user to enter a key sequence (SureStart 2.0).                                                   |
|                   | White and amber blinking | The embedded controller is recovering the boot block or DXE. It takes about 10 seconds to load the DXE image and get video in the DXE case. |
| 3                 |                          | The embedded controller has timed out waiting for BIOS to return from memory initialization.                                                |
| 4                 |                          | The embedded controller has timed out waiting for BIOS to return from graphics initialization.                                              |
| 5                 |                          | The system board displays a power failure (crowbar).                                                                                        |
|                   |                          | The processor is not detected.                                                                                                    |
|                   |                          | The processor does not support an enabled feature (typically this applies only to TXT).                                                     |
| 7                 | 1                        | The embedded controller cannot find valid firmware.                                                                                         |

## 9 Backup and recovery

This chapter provides information about the following processes. The information in the chapter is standard procedure for most products.

- Creating recovery media and backups
- Restoring and recovering your system

For additional information, refer to the HP support assistant app.

- Type support in the taskbar search box, and then select the HP Support Assistant app.
  - or -

Click the guestion mark icon in the taskbar.

**IMPORTANT:** If you will be performing recovery procedures on a tablet, the tablet battery must be at least 70% charged before you start the recovery process.

**IMPORTANT:** For a tablet with a detachable keyboard, connect the keyboard to the keyboard dock before beginning any recovery process.

## Creating recovery media and backups

The following methods of creating recovery media and backups are available on select products only. Choose the available method according to your computer model.

- Use HP Recovery Manager to create HP Recovery media after you successfully set up the computer. This
  step creates a backup of the HP Recovery partition on the computer. The backup can be used to reinstall
  the original operating system in cases where the hard drive is corrupted or has been replaced. For
  information on creating recovery media, see <a href="Creating HP Recovery media">Creating HP Recovery media</a> (select products only)
  on page 90. For information on the recovery options that are available using the recovery media, see
  Using Windows tools on page 91.
- Use Windows tools to create system restore points and create backups of personal information.

For more information, see Recovering using HP Recovery Manager on page 92.

NOTE: If storage is 32 GB or less, Microsoft System Restore is disabled by default.

## Creating HP Recovery media (select products only)

If possible, check for the presence of the Recovery partition and the Windows partition. From the **Start** menu, select **File Explorer**, and then select **This PC**.

If your computer does not list the Windows partition and the Recovery partition, you can obtain recovery
media for your system from support. See the Worldwide Telephone Numbers booklet included with the
computer. You can also find contact information on the HP website. Go to <a href="http://www.hp.com/support">http://www.hp.com/support</a>,
select your country or region, and follow the on-screen instructions.

You can use Windows tools to create system restore points and create backups of personal information, see <u>Using Windows tools on page 91</u>.

- If your computer does list the Recovery partition and the Windows partition, you can use HP Recovery Manager to create recovery media after you successfully set up the computer. HP Recovery media can be used to perform system recovery if the hard drive becomes corrupted. System recovery reinstalls the original operating system and software programs that were installed at the factory and then configures the settings for the programs. HP Recovery media can also be used to customize the system or restore the factory image if you replace the hard drive.
  - Only one set of recovery media can be created. Handle these recovery tools carefully, and keep them in a safe place.
  - HP Recovery Manager examines the computer and determines the required storage capacity for the media that will be required.
  - To create recovery discs, your computer must have an optical drive with DVD writer capability, and you must use only high-quality blank DVD-R, DVD+R, DVD-R DL, or DVD+R DL discs. Do not use rewritable discs such as CD±RW, DVD±RW, double-layer DVD±RW, or BD-RE (rewritable Blu-ray) discs; they are not compatible with HP Recovery Manager software. Or, instead, you can use a high-quality blank USB flash drive.
  - If your computer does not include an integrated optical drive with DVD writer capability, but you would like to create DVD recovery media, you can use an external optical drive (purchased separately) to create recovery discs. If you use an external optical drive, it must be connected directly to a USB port on the computer; the drive cannot be connected to a USB port on an external device, such as a USB hub. If you cannot create DVD media yourself, you can obtain recovery discs for your computer from HP. See the Worldwide Telephone Numbers booklet included with the computer. You can also find contact information on the HP website. Go to <a href="http://www.hp.com/support">http://www.hp.com/support</a>, select your country or region, and follow the on-screen instructions.
  - Be sure that the computer is connected to AC power before you begin creating the recovery media.
  - The creation process can take an hour or more. Do not interrupt the creation process.
  - If necessary, you can exit the program before you have finished creating all of the recovery DVDs.
     HP Recovery Manager will finish burning the current DVD. The next time you start HP Recovery Manager, you will be prompted to continue.

To create HP Recovery media:

- **IMPORTANT:** For a tablet with a detachable keyboard, connect the keyboard to the keyboard dock before beginning these steps.
  - 1. Type recovery in the taskbar search box, and then select HP Recovery Manager.
  - **2.** Select **Create recovery media**, and then follow the on-screen instructions.

If you ever need to recover the system, see Recovering using HP Recovery Manager on page 92.

## **Using Windows tools**

You can create recovery media, system restore points, and backups of personal information using Windows tools.

NOTE: If storage is 32 GB or less, Microsoft System Restore is disabled by default.

For more information and steps, see the Get started app.

Select the **Start** button, and then select the **Get started** app.

## **Restore and recovery**

There are several options for recovering your system. Choose the method that best matches your situation and level of expertise:

- **IMPORTANT:** Not all methods are available on all products.
  - Windows offers several options for restoring from backup, refreshing the computer, and resetting the computer to its original state. For more information see the Get started app.
    - ▲ Select the **Start** button, and then select the **Get started** app.
  - If you need to correct a problem with a preinstalled application or driver, use the Reinstall drivers and/or applications option (select products only) of HP Recovery Manager to reinstall the individual application or driver.
    - ▲ Type recovery in the taskbar search box, select HP Recovery Manager, select Reinstall drivers and/or applications, and then follow the on-screen instructions.
  - If you want to recover the Windows partition to original factory content, you can choose the System
    Recovery option from the HP Recovery partition (select products only) or use the HP Recovery media.
    For more information, see <u>Recovering using HP Recovery Manager on page 92</u>. If you have not already
    created recovery media, see <u>Creating HP Recovery media</u> (select products only) on page 90.
  - On select products, if you want to recover the computer's original factory partition and content, or if you
    have replaced the hard drive, you can use the Factory Reset option of HP Recovery media. For more
    information, see Recovering using HP Recovery Manager on page 92.
  - On select products, if you want to remove the recovery partition to reclaim hard drive space, HP Recovery Manager offers the Remove Recovery Partition option.

For more information, see Removing the HP Recovery partition (select products only) on page 95.

## Recovering using HP Recovery Manager

HP Recovery Manager software allows you to recover the computer to its original factory state by using the HP Recovery media that you either created or that you obtained from HP, or by using the HP Recovery partition (select products only). If you have not already created recovery media, see <a href="Creating HP Recovery media">Creating HP Recovery media</a> (select products only) on page 90.

#### What you need to know before you get started

- HP Recovery Manager recovers only software that was installed at the factory. For software not provided
  with this computer, you must either download the software from the manufacturer's website or reinstall
  the software from the media provided by the manufacturer.
  - **IMPORTANT:** Recovery through HP Recovery Manager should be used as a final attempt to correct computer issues.
- HP Recovery media must be used if the computer hard drive fails. If you have not already created recovery media, see Creating HP Recovery media (select products only) on page 90.
- To use the Factory Reset option (select products only), you must use HP Recovery media. If you have not already created recovery media, see Creating HP Recovery media (select products only) on page 90.
- If your computer does not allow the creation of HP Recovery media or if the HP Recovery media does not
  work, you can obtain recovery media for your system from support. See the Worldwide Telephone
  Numbers booklet included with the computer. You can also find contact information from the HP

website. Go to <a href="http://www.hp.com/support">http://www.hp.com/support</a>, select your country or region, and follow the on-screen instructions.

IMPORTANT: HP Recovery Manager does not automatically provide backups of your personal data. Before beginning recovery, back up any personal data you want to retain.

Using HP Recovery media, you can choose from one of the following recovery options:

- NOTE: Only the options available for your computer display when you start the recovery process.
  - System Recovery—Reinstalls the original operating system, and then configures the settings for the programs that were installed at the factory.
  - Factory Reset—Restores the computer to its original factory state by deleting all information from the hard drive and re-creating the partitions. Then it reinstalls the operating system and the software that was installed at the factory.

The HP Recovery partition (select products only) allows System Recovery only.

#### Using the HP Recovery partition (select products only)

The HP Recovery partition allows you to perform a system recovery without the need for recovery discs or a recovery USB flash drive. This type of recovery can be used only if the hard drive is still working.

To start HP Recovery Manager from the HP Recovery partition:

- **IMPORTANT:** For a tablet with a detachable keyboard, connect the keyboard to the keyboard dock before beginning these steps (select products only).
  - 1. Type recovery in the taskbar search box, select **Recovery Manager**, and then select **HP Recovery Environment**.

- or-

For computers or tablets with keyboards attached, press f11 while the computer boots, or press and hold f11 as you press the power button.

For tablets without keyboards:

Turn on or restart the tablet, and then quickly hold down the volume up button; then select f11.

- or -

Turn on or restart the tablet, and then quickly hold down the volume down button; then select f11.

- or -

Turn on or restart the tablet, and then quickly hold down the Windows button; then select f11.

- 2. Select **Troubleshoot** from the boot options menu.
- 3. Select **Recovery Manager**, and then follow the on-screen instructions.

#### **Using HP Recovery media to recover**

You can use HP Recovery media to recover the original system. This method can be used if your system does not have an HP Recovery partition or if the hard drive is not working properly.

- 1. If possible, back up all personal files.
- 2. Insert the HP Recovery media, and then restart the computer.
- NOTE: If the computer does not automatically restart in HP Recovery Manager, change the computer boot order. See Changing the computer boot order on page 94.
- 3. Follow the on-screen instructions.

#### Changing the computer boot order

If your computer does not restart in HP Recovery Manager, you can change the computer boot order, which is the order of devices listed in BIOS where the computer looks for startup information. You can change the selection to an optical drive or a USB flash drive.

To change the boot order:

- IMPORTANT: For a tablet with a detachable keyboard, connect the keyboard to the keyboard dock before beginning these steps.
  - 1. Insert the HP Recovery media.
  - Access the system Startup menu.

For computers or tablets with keyboards attached:

▲ Turn on or restart the computer or tablet, quickly press esc, and then press f9 for boot options.

For tablets without keyboards:

- ▲ Turn on or restart the tablet, and then quickly hold down the volume up button; then select **f9**.
  - or -

Turn on or restart the tablet, and then quickly hold down the volume down button; then select f9.

- or -

Turn on or restart the tablet, and then quickly hold down the Windows button; then select f9.

- 3. Select the optical drive or USB flash drive from which you want to boot.
- 4. Follow the on-screen instructions.

#### Removing the HP Recovery partition (select products only)

HP Recovery Manager software allows you to remove the HP Recovery partition to free up hard drive space.

- **IMPORTANT:** After you remove the HP Recovery partition, you will not be able to perform System Recovery or create HP recovery media from the HP Recovery partition. So before you remove the Recovery partition, create HP Recovery media; see <u>Creating HP Recovery media</u> (select products only) on page 90.
- NOTE: The Remove Recovery Partition option is only available on products that support this function.

Follow these steps to remove the HP Recovery partition:

- 1. Type recovery in the taskbar search box, and then select **HP Recovery Manager**.
- 2. Select **Remove Recovery Partition**, and then follow the on-screen instructions.

# 10 Specifications

## **Computer specifications**

|                                                               | Metric                                                | U.S.                           |
|---------------------------------------------------------------|-------------------------------------------------------|--------------------------------|
| Dimensions                                                    |                                                       |                                |
| Length                                                        | 280.0 mm                                              | 11.02 in                       |
| Width                                                         | 416.8 mm                                              | 16.41 in                       |
| Height (front to rear)                                        | 25.8 mm                                               | 1.02 in                        |
| Weight (1 DIMM, WLAN, webcam, no fingerprint reader, no WWAN) |                                                       |                                |
| M.2 SSD, no optical drive                                     | 2.60 kg                                               | 5.73 lbs                       |
| M.2 SSD, optical drive                                        | 2.71 kg                                               | 5.97 lbs                       |
| Hard dive, no optical drive                                   | 2.68 kg                                               | 5.90 lbs                       |
| Hard drive, optical drive                                     | 2.79 kg                                               | 6.15 lbs                       |
| Input power                                                   |                                                       |                                |
| Operating voltage                                             | 19.0 V dc @ 4.74 A – 90 W or 18.5 V dc @ 3.5 A - 65 W |                                |
| Operating current                                             | 4.74 A or 3.5 A                                       |                                |
| Temperature                                                   |                                                       |                                |
| Operating (not writing to optical disc)                       | 0°C to 35°C                                           | 32°F to 95°F                   |
| Operating (writing to optical disc)                           | 5°C to 35°C                                           | 41°F to 95°F                   |
| Nonoperating                                                  | -20°C to 60°C                                         | -4°F to 140°F                  |
| Relative humidity                                             |                                                       |                                |
| Operating                                                     | 10% to 90%                                            |                                |
| Nonoperating                                                  | 5% to 95%                                             |                                |
| Maximum altitude (unpressurized)                              |                                                       |                                |
| Operating (14.7 to 10.1 psia)                                 | -15 m to 3,048 m                                      | 50 ft to 10,000 ft             |
| Nonoperating (14.7 to 4.4 psia)                               | -15 m to 12,192 m                                     | -50 ft to 40,000 ft            |
| Shock                                                         |                                                       |                                |
| Operating                                                     | 125 g, 2 ms, half-sine                                |                                |
| Nonoperating                                                  | 200 g, 2 ms, half-sine                                |                                |
| Random vibration                                              |                                                       |                                |
| Operating                                                     | 0.75 g zero-to-peak, 10 Hz to 50                      | 00 Hz, 0.25 oct/min sweep rate |
|                                                               |                                                       |                                |

|                                                                                       | Metric                       | U.S.                                        |
|---------------------------------------------------------------------------------------|------------------------------|---------------------------------------------|
| Nonoperating                                                                          | 1.50 g zero-to-peak, 1       | 10 Hz to 500 Hz, 0.5 oct/min sweep rate     |
| <b>NOTE:</b> Applicable product safety standards specify thermal lim of temperatures. | its for plastic surfaces. Th | ne computer operates well within this range |

# 43.9-cm (17.3-in) display specifications

|                      | Metric                            | U.S.    |
|----------------------|-----------------------------------|---------|
| Active diagonal size | 43.9-cm                           | 17.3-in |
| Resolution           | 1600x900 (HD+) or 1920x1080 (FHD) |         |
| Surface treatment    | Anti-glare                        |         |
| Aspect ratio         | 16:9                              |         |
| Brightness           | 220 nits (HD+) or 300 nits (FHD)  |         |
| Viewing angle        | SVA (HD+) or UWVA (FHD)           |         |
| Backlight            | LED                               |         |

## **Hard drive specifications**

|                                   | 2.0-TB*       | 1-TB*                       | 500-GB*                 | 500-GB* hybrid |
|-----------------------------------|---------------|-----------------------------|-------------------------|----------------|
| Dimensions                        |               |                             |                         |                |
| Height                            | 9.5 mm        | 9.5 mm                      | 7.0 mm                  | 7.0 mm         |
| Width                             | 70 mm         | 70 mm                       | 70 mm                   | 70 mm          |
| Weight                            | 118 g         | 115 g                       | 101 g or 95 g           | 95 g           |
| Interface type                    | SATA          | SATA                        | SATA                    | SATA           |
| Transfer rate                     | 100 MB/sec    | 100 MB/sec                  | 100 MB/sec              | 100 MB/sec     |
| Security                          | ATA security  | ATA security                | ATA security            | ATA security   |
| Seek times (typical read, includi | ng setting)   |                             |                         |                |
| Single track                      | 2.2 ms        | 1.4 ms                      | 3 ms                    | 2 ms           |
| Average                           | 13 ms         | 10 ms                       | 13 ms                   | 12 ms          |
| Maximum                           | 25 ms         | 12 ms                       | 24 ms                   | 22 ms          |
| Logical blocks                    | 3,877,842,922 | 1,938,921,461               | 1,048,576,000           | 976,773,168    |
| Disc rotational speed             | 5400 rpm      | 5400 rpm                    | 7200 rpm or 5400<br>rpm | 5400 rpm       |
| Operating temperature             |               | 0°C to 60°C (32°F to 140°F) |                         |                |

<sup>\*1</sup> GB = 1 billion bytes when referring to hard drive storage capacity. Actual accessible capacity is less. Actual drive specifications may differ slightly.

**NOTE:** Certain restrictions and exclusions apply. Contact technical support for details.

## **Solid-state drive specifications**

|                                   | 128-GB*                     | 256-GB*          |
|-----------------------------------|-----------------------------|------------------|
| Height                            | 1.35 mm                     | 1.35 mm          |
| Weight                            | < 10 g                      | < 10 g           |
| Form factor                       | M.2 2280-D2-B-M             | M.2 2280-D2-B-M  |
| Transfer rate                     | up to 540 MB/sec            | up to 540 MB/sec |
| Interface type                    | SATA-3                      | SATA-3           |
| Ready time, maximum (to not busy) | 1.0 ms                      | < 1.0 ms         |
| Access times, logical             | 0.1 ms                      | 0.1 ms           |
| Total logical sectors             | 234,441,648                 | 468,883,296      |
| Operating temperature             | 0°C to 70°C (32°F to 158°F) |                  |

<sup>\*1</sup> GB = 1 billion bytes when referring to hard drive storage capacity. Actual accessible capacity is less. Actual drive specifications may differ slightly.

**NOTE:** Certain restrictions and exclusions apply. Contact technical support for details.

## **DVD±RW SuperMulti DL Drive specifications**

| Item                 | Value                                                                                                    |                                                        |
|----------------------|----------------------------------------------------------------------------------------------------|--------------------------------------------------------|
| Applicable disc      | Read:                                                                                                    | Write:                                                 |
|                      | CD-DA, CD+(E)G, CD-MIDI, CD-TEXT, CD-ROM, CD-ROM XA, MIXED MODE CD, CD-I, CD-I Bridge (Photo-CD, Video CD), Multisession CD (Photo-CD, CD-EXTRA, Portfolio, CD-R, CD-RW), CD-R, CD-RW, DVD-ROM (DVD-5, DVD-9, DVD-10, DVD-18), DVD-R, DVD-RW, DVD-RW, DVD-RW, DVD+RW, DVD-RAM | CD-R and CD-RW  DVD+R, DVD+RW, DVD-R, DVD-RW,  DVD-RAM |
| Center hole diameter | 1.5 cm (0.59 in)                                                                                                    |                                                        |
| Disc diameter        |                                                                                                    |                                                        |
| Standard disc        | 12 cm (4.72 in)                                                                                                    |                                                        |
| Mini disc            | 8 cm (3.15 in)                                                                                                    |                                                        |
| Disc thickness       | 1.2 mm (0.047 in)                                                                                                    |                                                        |
| Track pitch          | 0.74 µm                                                                                                    |                                                        |
| Access time          | CD                                                                                                    | DVD                                                    |
| Random               | < 175 ms                                                                                                    | < 230 ms                                               |
| Full stroke          | < 285 ms                                                                                                    | < 335 ms                                               |
| Audio output level   | Line-out, 0.7 Vrms                                                                                                    |                                                        |
| Cache buffer         | 2 MB                                                                                                    |                                                        |
| Data transfer rate   |                                                                                                    |                                                        |
| 24X CD-ROM           | 3,600 KB/sec                                                                                                    |                                                        |
| 8X DVD-ROM           | 10,800 KB/sec                                                                                                    |                                                        |
| 24X CD-R             | 3,600 KB/sec                                                                                                    |                                                        |
| 16X CD-RW            | 2,400 KB/sec                                                                                                    |                                                        |
| 8X DVD+R             | 10,800 KB/sec                                                                                                    |                                                        |
| 4X DVD+RW            | 5,400 KB/sec                                                                                                    |                                                        |
| 8X DVD-R             | 10,800 KB/sec                                                                                                    |                                                        |
| 4X DVD-RW            | 5,400 KB/sec                                                                                                    |                                                        |
| 2.4X DVD+R(9)        | 2,700 KB/sec                                                                                                    |                                                        |
| 5X DVD-RAM           | 6,750 KB/sec                                                                                                    |                                                        |
| Transfer mode        | Multiword DMA Mode                                                                                                    |                                                        |
| Startup time         | < 15 seconds                                                                                                    |                                                        |
| Stop time            | < 6 seconds                                                                                                    |                                                        |

## Blu-ray ROM DVD±RW SuperMulti DL Drive

| Applicable disc    | Read:                                                                                                    | Write:                                                                      | Write: |  |  |
|--------------------|----------------------------------------------------------------------------------------------------|-----------------------------------------------------------------------------|--------|--|--|
|                    | CD-DA, CD+(E)G, CD-MIDI, CDTEXT, CD-ROM, CD-ROM XA, MIXED MODE CD, CD-I, CD-I Bridge (Photo-CD, Video CD), Multisession CD (Photo-CD, CD-EXTRA, Portfolio, CD-R, CD-RW), CD-R, CD-RW, DVDROM (DVD-5, DVD-9, DVD-10, DVD-18), DVD-R, DVD-RW, DVD+R, DVD+R, DVD+RW, DVD+R, DVD-RAM, HD-ROM (Single Layer), HD-ROM (Dual Layer), HD DVD-R, HD DVD-R | CD-R and CD-RW DVD+R, DVD+R(9), DVD<br>+RW, DVD-R, DVD-R(9),DVD-RW, DVD-RAM |        |  |  |
| Access time        | CD                                                                                                    | DVD                                                                         | HD     |  |  |
| Random             | 170 ms                                                                                                    | 170 ms                                                                      | 230 ms |  |  |
| Cache buffer       | 8 MB                                                                                                    |                                                                             |        |  |  |
| Data transfer rate |                                                                                                    |                                                                             |        |  |  |
| 24X CD-ROM         | 3,600 KB/sec                                                                                                    |                                                                             |        |  |  |
| 8X DVD             | 10,800 KB/sec                                                                                                    |                                                                             |        |  |  |
| 24X CD-R           | 3,600 KB/sec                                                                                                    |                                                                             |        |  |  |
| 16X CD-RW          | 2,400 KB/sec                                                                                                    |                                                                             |        |  |  |
| 8X DVD+R           | 10,800 KB/sec                                                                                                    |                                                                             |        |  |  |
| 4X DVD+RW          | 5,400 KB/sec                                                                                                    |                                                                             |        |  |  |
| 8X DVD-R           | 10,800 KB/sec                                                                                                    |                                                                             |        |  |  |
| 4X DVD-RW          | 5,400 KB/sec                                                                                                    |                                                                             |        |  |  |
| 2.4X DVD+R(9)      | 2,700 KB/sec                                                                                                    |                                                                             |        |  |  |
| 5X DVD-RAM         | 6,750 KB/sec                                                                                                    |                                                                             |        |  |  |
| 1X BD-ROM          | 4,500 KB/sec                                                                                                    |                                                                             |        |  |  |
| 1X BD-R read       | 4,500 KB/sec                                                                                                    |                                                                             |        |  |  |
| 1X BD-RE read      | 4,500 KB/sec                                                                                                    |                                                                             |        |  |  |
| Transfer mode      | Multiword DMA Mode                                                                                                    |                                                                             |        |  |  |

### **DVD-ROM** drive

| Item                 | Value                          | Value                                                                                                    |  |  |
|----------------------|--------------------------------|----------------------------------------------------------------------------------------------------|--|--|
| Applicable disc      | CD-XA ready (Mode 2, Form 1 a  | DVD-ROM (DVD-5, DVD-9, DVD-10, DVD-18, CD-ROM (Mode 1 and 2), CD Digital Audio, CD-XA ready (Mode 2, Form 1 and Form 2), CD-I (Mode 2, Form 1 and Form 2), CD-RW, Photo CD (single and multisession), CD-Bridge |  |  |
| Center hole diameter | 1.5 cm (0.59 in)               | 1.5 cm (0.59 in)                                                                                                    |  |  |
| Disc diameter        |                                |                                                                                                    |  |  |
| Standard disc        | 12 cm (4.72 in)                |                                                                                                    |  |  |
| Mini disc            | 8 cm (3.15 in)                 |                                                                                                    |  |  |
| Disc thickness       | 1.2 mm (0.047 in)              |                                                                                                    |  |  |
| Track pitch          | 0.74 μm                        |                                                                                                    |  |  |
| Access time          | CD                             | DVD                                                                                                    |  |  |
| Random               | < 100 ms                       | < 125 ms                                                                                                    |  |  |
| Full Stroke          | < 175 ms                       | < 225 ms                                                                                                    |  |  |
| Audio output level   | Line-out, 0.7 Vrms             |                                                                                                    |  |  |
| Cache buffer         | 512 KB                         |                                                                                                    |  |  |
| Data transfer rate   |                                |                                                                                                    |  |  |
| CD-R (24X)           | 3600 KB/s (150 KB/s at 1X CD)  | rate)                                                                                                    |  |  |
| CD-RW (10X)          | 1500 KB/s (150 KB/s at 1X CD i | rate)                                                                                                    |  |  |
| CD-ROM (24X)         | 3,600 KB/sec                   |                                                                                                    |  |  |
| DVD (8X)             | 3600 KB/s (150 KB/s at 1X CD i | rate)                                                                                                    |  |  |
| Multiword DMA mode 2 | 16.6 MB/s                      |                                                                                                    |  |  |
| Startup time         | < 10 seconds                   |                                                                                                    |  |  |
| Stop time            | < 3 seconds                    |                                                                                                    |  |  |

## 11 Statement of memory volatility

The purpose of this chapter is to provide general information regarding nonvolatile memory in HP Business PCs. This chapter also provides general instructions for restoring nonvolatile memory that can contain personal data after the system has been powered off and the hard drive has been removed.

HP Business PC products that use Intel®-based or AMD®-based system boards contain volatile DDR memory. The amount of nonvolatile memory present in the system depends upon the system configuration. Intelbased and AMD-based system boards contain nonvolatile memory subcomponents as originally shipped from HP, assuming that no subsequent modifications have been made to the system and assuming that no applications, features, or functionality have been added to or installed on the system.

Following system shutdown and removal of all power sources from an HP Business PC system, personal data can remain on volatile system memory (DIMMs) for a finite period of time and will also remain in nonvolatile memory. Use the steps below to remove personal data from the PC, including the nonvolatile memory found in Intel-based and AMD-based system boards.

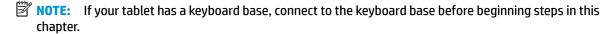

#### **Current BIOS steps**

- Follow steps (a) through (l) below to restore the nonvolatile memory that can contain personal data.
   Restoring or reprogramming nonvolatile memory that does not store personal data is neither necessary nor recommended.
  - **a.** Turn on or restart the computer, and then press esc while the "Press the ESC key for Startup Menu" message is displayed at the bottom of the screen.
  - IMPORTANT: If the Main menu displays Restore Defaults instead of Apply Factory Defaults and Exit, go to Legacy BIOS Steps on page 104.
  - NOTE: If the system has a BIOS administrator password, enter the password at the prompt.
  - Select Main, select Apply Factory Defaults and Exit, and then select Yes to load defaults.
    The computer will reboot.
  - **c.** During the reboot, press esc while the "Press the ESC key for Startup Menu" message is displayed at the bottom of the screen.
  - NOTE: If the system has a BIOS administrator password, enter the password at the prompt.
  - d. Select the Security menu, select Restore Security Settings to Factory Defaults, and then select Yes to restore security level defaults.
    - The computer will reboot.
  - **e.** During the reboot, press esc while the "Press the ESC key for Startup Menu" message is displayed at the bottom of the screen.
  - NOTE: If the system has a BIOS administrator password, enter the password at the prompt.
  - f. If an asset or ownership tag is set, select the Security menu and scroll down to the Utilities menu. Select System IDs, and then select Asset Tracking Number. Clear the tag, and then make the selection to return to the prior menu.

- If a DriveLock password is set, select the Security menu, and scroll down to Hard Drive Utilities under the Utilities menu. Select Hard Drive Utilities, select DriveLock, then uncheck the checkbox for **DriveLock password on restart**. Select **OK** to proceed.
- h. Select the Main menu, and then select Reset BIOS Security to factory default. Click Yes at the warning message.

The computer will reboot.

- i. During the reboot, press esc while the "Press the ESC key for Startup Menu" message is displayed at the bottom of the screen.
- NOTE: If the system has a BIOS administrator password, enter the password at the prompt.
- j. Select the Main menu, select Apply Factory Defaults and Exit, select Yes to save changes and exit, and then select Shutdown.
- k. Reboot the system. If the system has a Trusted Platform Module (TPM) and/or fingerprint reader. one or two prompts will appear—one to clear the TPM and the other to Reset Fingerprint Sensor; press or tap F1 to accept or F2 to reject.
- l. Remove all power and system batteries for at least 24 hours.
- Complete one of the following:
  - Remove and retain the storage drive.

– or –

Clear the drive contents by using a third party utility designed to erase data from an SSD.

- or -

- Clear the contents of the drive by using the following BIOS Setup Secure Erase command option steps:
- **IMPORTANT:** If you clear data using Secure Erase, it cannot be recovered.
  - Turn on or restart the computer, and then press esc while the "Press the ESC key for Startup Menu" message is displayed at the bottom of the screen.
  - Select the **Security** menu and scroll down to the **Utilities** menu.
  - Select Hard Drive Tools. C.
  - Under Utilities, select Secure Erase, select the hard drive storing the data you want to clear, and then follow the on-screen instructions to continue.

#### **Legacy BIOS Steps**

Use the steps for older versions of BIOS.

- **NOTE:** If you already completed the steps in <u>Current BIOS steps on page 103</u>, skip this section.
  - Follow steps (a) through (i) below to restore the nonvolatile memory that can contain personal data. Restoring or reprogramming nonvolatile memory that does not store personal data is neither necessary nor recommended.
  - NOTE: If you have not already done so, access the BIOS menu.
    - Turn on or restart the computer, and then press esc while the "Press the ESC key for Startup Menu" message is displayed at the bottom of the screen.

- NOTE: If the system has a BIOS administrator password, enter the password at the prompt.
  - Select Main, select Restore Defaults, and then select Yes to load defaults.
  - **b.** Select the **Security** menu, select **Restore Security Level Defaults**, and then select **Yes** to restore security level defaults.
  - c. If an asset or ownership tag is set, select the Security menu and scroll down to the Utilities menu. Select System IDs, and then select Asset Tracking Number. Clear the tag, and then make the selection to return to the prior menu.
  - d. If a DriveLock password is set, select the Security menu, and scroll down to Hard Drive Tools under the Utilities menu. Select Hard Drive Tools, select DriveLock, then uncheck the checkbox for DriveLock password on restart. Select OK to proceed.
  - e. If an Automatic DriveLock password is set, select the Security menu, scroll down to Hard Drive Tools under the Utilities menu. Select Hard Drive Tools, scroll down to Automatic DriveLock, then select the desired hard drive and disable protection. At the automatic drive lock warning screen, select Yes to continue. Repeat this procedure if more than one hard drive has an Automatic DriveLock password.
  - **f.** Select the **Main** menu, and then select **Reset BIOS Security to factory default**. Click **Yes** at the warning message.
  - g. Select the Main menu, select Save Changes and Exit, select Yes to save changes and exit, and then select Shutdown.
  - **h.** Reboot the system. If the system has a Trusted Platform Module (TPM) and/or fingerprint reader, one or two prompts will appear—one to clear the TPM and the other to Reset Fingerprint Sensor; press or tap F1 to accept or F2 to reject.
  - i. Remove all power and system batteries for at least 24 hours.
- **2.** Complete one of the following:
  - Remove and retain the storage drive.
  - or -
  - Clear the drive contents by using a third party utility designed to erase data from an SSD.
  - or -
  - Clear the contents of the drive by using the following BIOS Setup Secure Erase command option steps:
  - **IMPORTANT:** If you clear data using Secure Erase, it cannot be recovered.
    - **a.** Turn on or restart the computer, and then press esc while the "Press the ESC key for Startup Menu" message is displayed at the bottom of the screen.
    - **b.** Select the **Security** menu and scroll down to the **Utilities** menu.
    - c. Select Hard Drive Tools.
    - **d.** Under **Utilities**, select **Secure Erase**, select the hard drive storing the data you want to clear, and then follow the on-screen instructions to continue.
    - or -
    - Clear the contents of the drive by using the following Disk Sanitizer command steps:
  - **IMPORTANT:** If you clear data using Disk Sanitizer, it cannot be recovered.

- NOTE: The amount of time it takes for Disk Sanitizer to run can take several hours. Plug the computer into an AC outlet before starting.
  - Turn on or restart the computer, and then press esc while the "Press the ESC key for Startup Menu" message is displayed at the bottom of the screen.
  - Select the **Security** menu and scroll down to the **Utilities** menu. b.
  - Select Hard Drive Tools. c.
  - d. Under **Utilities**, select **Disk Sanitizer**, select the hard drive storing the data you want to clear, and then follow the on-screen instructions to continue.

# Nonvolatile memory usage

| Nonvolatile<br>Memory Type                                                    | Amount (Size)                                                   | Does this<br>memory<br>store<br>customer<br>data? | Does this<br>memory<br>retain data<br>when power<br>is removed? | What is the purpose of this memory?                                                                                                    | How is data input into this memory?                                                                                                    | How is this memory write-protected?                                                                                                    |
|-------------------------------------------------------------------------------|-----------------------------------------------------------------|---------------------------------------------------|-----------------------------------------------------------------|----------------------------------------------------------------------------------------------------|----------------------------------------------------------------------------------------------------|----------------------------------------------------------------------------------------------------|
| HP Sure Start flash<br>(select models<br>only)                                | 2 MBytes                                                        | No                                                | Yes                                                             | Provides protected backup of critical System BIOS code, EC firmware, and critical PC configuration data for select platforms that support HP Sure Start. | Data cannot be written to this<br>device via the host processor.<br>The content is managed<br>solely by the HP Sure Start<br>Embedded Controller. | This memory is protected<br>by the HP Sure Start<br>Embedded Controller.                                                                                                    |
|                                                                               |                                                                 |                                                   |                                                                 | For more information, see <u>Using HP</u> <u>Sure Start</u> ( <u>select models only</u> ) on page 109.                                                   |                                                                                                    |                                                                                                    |
| Real Time Clock<br>(RTC) battery<br>backed-up CMOS<br>configuration<br>memory | 256 Bytes                                                       | No                                                | Yes                                                             | Stores system<br>date and time<br>and noncritical<br>data.                                                                                               | RTC battery backed-up CMOS is programmed using the Computer Setup (BIOS), or changing the Microsoft Windows date & time.                          | This memory is not write-<br>protected.                                                                                                    |
| Controller (NIC)<br>EEPROM                                                    | 64 KBytes (not<br>customer<br>accessible)                       | No                                                | Yes                                                             | Stores NIC<br>configuration<br>and NIC<br>firmware.                                                                                                    | NIC EEPROM is programmed using a utility from the NIC vendor that can be run from DOS.                                                            | A utility is required to write data to this memory and is available from the NIC vendor. Writing data to this ROM in an inappropriate manner will render the NIC nonfunctional. |
| DIMM Serial<br>Presence Detect<br>(SPD)<br>configuration data                 | 256 Bytes per<br>memory<br>module, 128<br>Bytes<br>programmable | No                                                | Yes                                                             | Stores memory<br>module<br>information.                                                                                                    | DIMM SPD is programmed by the memory vendor.                                                                                                    | Data cannot be written to this memory when the module is installed in a PC. The specific write-protection method varies by memory vendor.                                       |

| Nonvolatile<br>Memory Type                                                                                                    | Amount (Size)             | Does this<br>memory<br>store<br>customer<br>data? | Does this<br>memory<br>retain data<br>when power<br>is removed? | What is the purpose of this memory?                                                         | How is data input into this memory?                                                                                                    | How is this memory write-protected?                                                                                                    |
|----------------------------------------------------------------------------------------------------|---------------------------|---------------------------------------------------|-----------------------------------------------------------------|---------------------------------------------------------------------------------------------|----------------------------------------------------------------------------------------------------|----------------------------------------------------------------------------------------------------|
|                                                                                                    | (not customer accessible) |                                                   |                                                                 |                                                                                             |                                                                                                    |                                                                                                    |
| System BIOS                                                                                                    | 4 MBytes to 5<br>MBytes   | Yes                                               | Yes                                                             | Stores system<br>BIOS code and<br>PC<br>configuration<br>data.                              | System BIOS code is programmed at the factory. Code is updated when the system BIOS is updated. Configuration data and                                                                                                    | NOTE: Writing data to this ROM in an inappropriate manner can render the PC nonfunctional.                                                                                                    |
|                                                                                                    |                           |                                                   |                                                                 |                                                                                             | settings are input using the<br>Computer Setup (BIOS) or a<br>custom utility.                                                                                                    | A utility is required for writing data to this memory and is available on the HP website; go to <a href="http://www.hp.com/support">http://www.hp.com/support</a> . Select <b>Find your product</b> , and then follow the on-screen instructions.             |
| Intel Management Engine Firmware (present in only specific ZBook and EliteBook models. For more information, go to http://www.hp.com/ support. Select Find your product, and then follow the on- screen instructions.) | 1.5 MBytes or 5<br>MBytes | Yes                                               | Yes                                                             | Stores Management Engine Code, Settings, Provisioning Data and iAMT third-party data store. | Management Engine Code is programmed at the factory. Code is updated via Intel secure firmware update utility. Unique Provisioning Data can be entered at the factory or by an administrator using the Management Engine (MEBx) setup utility. The third party data store contents can be populated by a remote management console or local applications that have been registered by an administrator to have access to the space. | The Intel chipset is configured to enforce hardware protection to block all direct read/write access to this area. An Intel utility is required for updating the firmware. Only firmware updates digitally signed by Intel can be applied using this utility. |
| Bluetooth flash                                                                                                    | 2 Mbit                    | No                                                | Yes                                                             | Stores<br>Bluetooth<br>configuration<br>and firmware.                                       | Bluetooth flash is programmed at the factory. Tools for writing data to this memory are not publicly available but can be obtained from the silicon vendor.                                                                                                    | A utility is required for writing data to this memory and is made available through newer versions of the driver whenever the flash requires an upgrade.                                                                                                    |
| 802.11 WLAN<br>EEPROM                                                                                                    | 4 Kbit to 8 Kbit          | No                                                | Yes                                                             | Stores<br>configuration<br>and calibration<br>data.                                         | 802.11 WLAN EEPROM is programmed at the factory. Tools for writing data to this memory are not made public.                                                                                                    | A utility is required for writing data to this memory and is typically not made available to the public unless a firmware upgrade is necessary to address a unique issue.                                                                                     |
| Web camera                                                                                                    | 64 Kbit                   | No                                                | Yes                                                             | Stores webcam configuration and firmware.                                                   | Webcam memory is programmed using a utility from the device manufacturer that can be run from Windows.                                                                                                    | A utility is required for writing data to this memory and is typically not made available to the public unless a firmware                                                                                                    |

| Nonvolatile<br>Memory Type | Amount (Size)   | Does this<br>memory<br>store<br>customer<br>data? | Does this<br>memory<br>retain data<br>when power<br>is removed? | What is the<br>purpose of this<br>memory? | How is data input into this memory?                                                                         | How is this memory write-protected?                                          |
|----------------------------|-----------------|---------------------------------------------------|-----------------------------------------------------------------|-------------------------------------------|----------------------------------------------------------------------------------------------------|------------------------------------------------------------------------------|
|                            |                 |                                                   |                                                                 |                                           |                                                                                                    | upgrade is necessary to address a unique issue.                              |
| Fingerprint reader         | 512 KByte flash | Yes                                               | Yes                                                             | Stores<br>fingerprint<br>templates.       | Fingerprint reader memory is<br>programmed by user<br>enrollment in HP<br>ProtectTools Security<br>Manager. | Only a digitally signed application can make the call to write to the flash. |

### **Questions and answers**

#### How can the BIOS settings be restored (returned to factory settings)?

**IMPORTANT:** Restore defaults does not securely erase any data on your hard drive. See question and answer 6 for steps to securely erase data.

Restore defaults does not reset the Custom Secure Boot keys. See question and answer 7 for information about resetting the keys.

- Turn on or restart the computer, and then press esc while the "Press the ESC key for Startup Menu" message is displayed at the bottom of the screen.
- Select Main, and then select Restore defaults.
- Follow the on-screen instructions. c.
- Select **Main**, select **Save Changes and Exit**, and then follow the on-screen instructions.

#### What is a UEFI BIOS, and how is it different from a legacy BIOS?

The Unified Extensible Firmware Interface (UEFI) BIOS is an industry-standard software interface between the platform firmware and an operating system (OS). It is a replacement for the older BIOS architecture, but supports much of the legacy BIOS functionality.

Like the legacy BIOS, the UEFI BIOS provides an interface to display the system information and configuration settings and to change the configuration of your computer before an OS is loaded. BIOS provides a secure run-time environment that supports a Graphic User Interface (GUI). In this environment, you can use either a pointing device (Touchscreen, TouchPad, pointing stick, or USB mouse) or the keyboard to navigate and make menu and configuration selections. The UEFI BIOS also contains basic system diagnostics.

The UEFI BIOS provides functionality beyond that of the legacy BIOS. In addition, the UEFI BIOS works to initialize the computer's hardware before loading and executing the OS; the run-time environment allows the loading and execution of software programs from storage devices to provide more functionality, such as advanced hardware diagnostics (with the ability to display more detailed system information) and advanced firmware management and recovery software.

HP has provided options in Computer Setup (BIOS) to allow you to run in legacy BIOS, if required by the operating system. Examples of this requirement would be if you upgrade or downgrade the OS.

#### Where does the UEFI BIOS reside?

The UEFI BIOS resides on a flash memory chip. A utility is required to write to the chip.

#### What kind of configuration data is stored on the DIMM Serial Presence Detect (SPD) memory module? How would this data be written?

The DIMM SPD memory contains information about the memory module, such as size, serial number, data width, speed/timing, voltage, and thermal information. This information is written by the module manufacturer and stored on an EEPROM. This EEPROM cannot be written to when the memory module is installed in a PC. Third-party tools do exist that can write to the EEPROM when the memory module is not installed in a PC. Various third-party tools are available to read SPD memory.

#### What is meant by "Restore the nonvolatile memory found in Intel-based system boards"?

This message relates to clearing the Real Time Clock (RTC) CMOS memory that contains PC configuration data.

#### How can the BIOS security be reset to factory defaults and data erased?

**IMPORTANT:** Resetting will result in the loss of information.

These steps will not reset Custom Secure Boot Keys. See question and answer 7 for information about resetting the keys.

- Turn on or restart the computer, and then press esc while the "Press the ESC key for Startup Menu" message is displayed at the bottom of the screen.
- Select Main, and then select Reset BIOS Security to Factory Default. b.
- Follow the on-screen instructions. c.
- Select Main, select Save Changes and Exit, and then follow the on-screen instructions.

#### How can the Custom Secure Boot Keys be reset?

Secure Boot is a feature to ensure that only authenticated code can start on a platform. If you enabled Secure Boot and created Custom Secure Boot Keys, simply disabling Secure Boot will not clear the keys. You must also select to clear the Custom Secure Boot Keys. Use the same Secure Boot access procedure you used to create the Custom Secure Boot Keys, but make the selection to clear or delete all Secure Boot Keys.

- Turn on or restart the computer, and then press esc while the "Press the ESC key for Startup Menu" message is displayed at the bottom of the screen.
- Select the Security menu, select Secure Boot Configuration, and then follow the on-screen instructions.
- At the Secure Boot Configuration window, select Secure Boot, select Clear Secure Boot Keys, and then follow the on-screen instructions to continue.

### **Using HP Sure Start (select models only)**

Select computer models are configured with HP Sure Start, a technology that continuously monitors your computer's BIOS for attacks or corruption. If the BIOS becomes corrupted or is attacked, HP Sure Start restores the BIOS to its previously safe state, without user intervention. Those select computer models ship with HP Sure Start configured and enabled. HP Sure Start is configured and already enabled so that most users can use the HP Sure Start default configuration. The default configuration can be customized by advanced users.

To access the latest documentation on HP Sure Start, go to http://www.hp.com/support. Select Find your **product**, and then follow the on-screen instructions.

## **Power cord set requirements**

The wide-range input feature of the computer permits it to operate from any line voltage from 100 to 120 volts ac, or from 220 to 240 volts ac.

The 3-conductor power cord set included with the computer meets the requirements for use in the country or region where the equipment is purchased.

Power cord sets for use in other countries and regions must meet the requirements of the country or region where the computer is used.

### Requirements for all countries and regions

The following requirements are applicable to all countries and regions:

- The length of the power cord set must be at least 1.5 m (5.0 ft) and no more than 2.0 m (6.5 ft).
- All power cord sets must be approved by an acceptable accredited agency responsible for evaluation in the country or region where the power cord set will be used.
- The power cord sets must have a minimum current capacity of 10 A and a nominal voltage rating of 125 or 250 V ac, as required by the power system of each country or region.
- The appliance coupler must meet the mechanical configuration of an EN 60 320/IEC 320 Standard Sheet C13 connector for mating with the appliance inlet on the back of the computer.

### Requirements for specific countries and regions

| Accredited agency | Applicable note number                                            |
|-------------------|-------------------------------------------------------------------|
| IRAM              | 1                                                                 |
| SAA               | 1                                                                 |
| OVE               | 1                                                                 |
| CEBEC             | 1                                                                 |
| ABNT              | 1                                                                 |
| CSA               | 2                                                                 |
| IMQ               | 1                                                                 |
| DEMKO             | 1                                                                 |
| FIMKO             | 1                                                                 |
| UTE               | 1                                                                 |
| VDE               | 1                                                                 |
| ISI               | 1                                                                 |
| SII               | 1                                                                 |
| IMQ               | 1                                                                 |
|                   | SAA  OVE  CEBEC  ABNT  CSA  IMQ  DEMKO  FIMKO  UTE  VDE  ISI  SII |

| Country/region                 | Accredited agency | Applicable note number |
|--------------------------------|-------------------|------------------------|
| Japan                          | JIS               | 3                      |
| The Netherlands                | KEMA              | 1                      |
| New Zealand                    | SANZ              | 1                      |
| Norway                         | NEMKO             | 1                      |
| The People's Republic of China | CCC               | 4                      |
| Saudi Arabia                   | SASO              | 7                      |
| Singapore                      | PSB               | 1                      |
| South Africa                   | SABS              | 1                      |
| South Korea                    | KTL               | 5                      |
| Sweden                         | SEMKO             | 1                      |
| Switzerland                    | SEV               | 1                      |
| Taiwan                         | BSMI              | 6                      |
| Thailand                       | TISI              | 1                      |
| The United Kingdom             | ASTA              | 1                      |
| The United States              | UL                | 2                      |

- The flexible cord must be Type HO5VV-F, 3-conductor, 0.75mm2 conductor size. Power cord set fittings (appliance coupler and wall plug) must bear the certification mark of the agency responsible for evaluation in the country or region where it will be used.
- The flexible cord must be Type SVT/SJT or equivalent, No. 18 AWG, 3-conductor. The wall plug must be a two-pole grounding type with a NEMA 5-15P (15 A, 125 V ac) or NEMA 6-15P (15 A, 250 V ac) configuration. CSA or C-UL mark. UL file number must be on each element.
- The appliance coupler, flexible cord, and wall plug must bear a "T" mark and registration number in accordance with the Japanese Dentori Law. The flexible cord must be Type VCTF, 3-conductor, 0.75mm2 or 1.25mm2 conductor size. The wall plug must be a two-pole grounding type with a Japanese Industrial Standard C8303 (7 A, 125 V ac) configuration.
- The flexible cord must be Type RVV, 3-conductor, 0.75mm2 conductor size. Power cord set fittings (appliance coupler and wall plug) must bear the CCC certification mark.
- The flexible cord must be Type H05VV-F 3X0.75mm2 conductor size. KTL logo and individual approval number must be on each element. Corset approval number and logo must be printed on a flag label.
- The flexible cord must be Type HVCTF 3X1.25mm2 conductor size. Power cord set fittings (appliance coupler, cable, and wall plug) must bear the BSMI certification mark.
- For 127 V ac, the flexible cord must be Type SVT or SJT 3 x 18 AWG, with plug NEMA 5-15P (15 A, 125 V ac), with UL and CSA or C-UL marks. For 240 V ac, the flexible cord must be Type H05VV-F 3X0.75/1.00mm2 conductor size, with plug BS 1363/A with BSI or ASTA marks.

#### **13** Recycling

When a non-rechargeable or rechargeable battery has reached the end of its useful life, do not dispose of the battery in general household waste. Follow the local laws and regulations in your area for battery disposal.

HP encourages customers to recycle used electronic hardware, HP original print cartridges, and rechargeable batteries. For more information about recycling programs, see the HP Web site at <a href="http://www.hp.com/recycle">http://www.hp.com/recycle</a>.

# Index

| A AC adapter, spare part numbers 23 antennas               | right side 5<br>top 8<br>Computer Setup           | external media cards, product<br>description 2<br>external monitor port 6 |
|------------------------------------------------------------|---------------------------------------------------|---------------------------------------------------------------------------|
| disconnecting 38                                           | navigating and selecting 84                       | _                                                                         |
| audio, product description 2                               | restoring factory settings 84                     | <b>F</b><br>fan                                                           |
| audio-out (headphone)/audio-in<br>(microphone) combo jack, | computer specifications 96<br>connector, power 6  | removing 66                                                               |
| identifying 5                                              | connectors, service considerations                | spare part number 16                                                      |
| identifying 5                                              | 26                                                | fingerprint reader assembly                                               |
| В                                                          |                                                   | removal 52                                                                |
| backups 90                                                 | D                                                 | spare part number 16, 52                                                  |
| base enclosure, spare part number                          | diskette drive                                    | fingerprint reader, identifying 10                                        |
| 16                                                         | precautions 26                                    | fn key, identifying 11                                                    |
| battery                                                    | display assembly                                  | function board                                                            |
| removing 62                                                | removal 76                                        | removal 56                                                                |
| spare part number 16, 62                                   | removing 44                                       | spare part number 16, 56                                                  |
| battery light 6<br>BIOS                                    | spare part numbers 76                             | G                                                                         |
| determining version 85                                     | display assembly subcomponents removing 44        | graphics, product description 1                                           |
| downloading an update 86                                   | display bezel                                     | grounding equipment and methods                                           |
| updating 85                                                | removal 77                                        | 29                                                                        |
| Blu-ray ROM DVD±RW SuperMulti                              | removing 45                                       |                                                                           |
| specifications 101                                         | spare part numbers 19                             | H                                                                         |
| Bluetooth card                                             | display components, spare part                    | hard drive                                                                |
| spare part number 38                                       | numbers 19                                        | precautions 26                                                            |
| Bluetooth label 14                                         | Display Hinge Kit                                 | product description 1                                                     |
| boot order                                                 | spare part numbers 20                             | removing 34                                                               |
| changing 94                                                | display panel                                     | spare part numbers 17, 22, 34                                             |
| bottom 14                                                  | product description 1                             | specifications 98<br>hard drive hardware kit                              |
| buttons                                                    | removing 46                                       | spare part number 17                                                      |
| left TouchPad 8                                            | display rear cover                                | Hard Drive Hardware Kit, spare part                                       |
| optical drive eject 5<br>power 10                          | spare part number 20<br>display specifications 97 | number 22                                                                 |
| right TouchPad 8                                           | drive light, identifying 6                        | hard drive, identifying 13                                                |
| right foutin du 0                                          | drives                                            | HDMI port, identifying 6                                                  |
| C                                                          | preventing damage 26                              | heat sink                                                                 |
| Cable Kit                                                  | DVD-ROM drive, specifications 102                 | removal 74                                                                |
| contents 18                                                | DVD±RW SuperMulti DL Drive                        | spare part number 16, 74                                                  |
| spare part number 18                                       | specifications 100                                | hinge cover                                                               |
| cables, service considerations 26                          |                                                   | spare part number 20                                                      |
| caps lock light, identifying 9                             | E                                                 | hinges                                                                    |
| components                                                 | electrostatic discharge 27                        | removing 46                                                               |
| bottom 13                                                  | esc key, identifying 11                           | hot keys                                                                  |
| display 7                                                  | Ethernet, product description 2                   | microphone mute 12                                                        |
| left side 6                                                |                                                   | using 12                                                                  |

| HP PC Hardware Diagnostics (UEFI)   | hard drive 6                       | optical drive cable and connector |
|-------------------------------------|------------------------------------|-----------------------------------|
| using 88                            | microphone mute 9                  | spare part number 16              |
| HP Recovery Manager                 | num lock 9                         | optical drive connector cable     |
| correcting boot problems 94         | power 9                            | removal 68                        |
| starting 93                         | RJ-45 (network) 5                  | spare part number 68              |
| HP Recovery media                   | webcam 7                           | optical drive eject button,       |
| creating 90                         | wireless 9                         | identifying 5                     |
| recovery 93                         |                                    | optical drive, identifying 5      |
| HP Recovery partition               | M                                  | original system recovery 92       |
| recovery 93                         | M.2 solid-state drive              |                                   |
| removing 95                         | removal 40                         | P                                 |
| HP Sure Start 109                   | spare part number 40               | packing guidelines 28             |
|                                     | mass storage devices, spare part   | plastic parts 25                  |
| 1                                   | numbers 22                         | Plastics Kit                      |
| integrated numeric keypad,          | memory                             | contents 21                       |
| identifying 11                      | nonvolatile 103                    | spare part number 21              |
| integrated webcam light,            | volatile 103                       | pointing device, product          |
| identifying 7                       | memory card reader, identifying 6  | description 3                     |
| internal microphones, identifying 7 | memory module                      | ports                             |
| internat microphones, identifying 7 | identifying 13                     | external monitor 6                |
| J                                   | product description 1              | HDMI 6                            |
| jacks                               | removal 36                         | ******                            |
| audio-out (headphone)/audio-in      |                                    | product description 2             |
|                                     | spare part numbers 16, 36          | USB 5                             |
| (microphone) combo 5<br>network 5   | microphone (audio-in) jack         | USB Type-C charging 6             |
|                                     | product description 2              | power button board                |
| RJ-45 (network) 5                   | microphone module                  | spare part number 16              |
| W                                   | spare part number 19               | power button board assembly       |
| K<br>Laubanud                       | microphone mute key, identifying   | removal 54                        |
| keyboard                            | 12                                 | spare part number 54              |
| product description 3               | microphone mute light, identifying | power button, identifying 10      |
| removal 41                          | 9                                  | power cable                       |
| spare part numbers 16, 41           | mini card                          | removal 83                        |
| keypad                              | product description 2              | spare part number 16, 83          |
| integrated numeric 11               | minimized image recovery 93        | power connector, identifying 6    |
| keys                                | minimized image, creating 92       | power cord                        |
| esc 11                              | model name 1                       | set requirements 110              |
| fn 11                               |                                    | spare part numbers 23             |
| Windows key 11                      | N                                  | power lights 9                    |
|                                     | network jack, identifying 5        | power requirements, product       |
| L                                   | nonvolatile memory 103             | description 3                     |
| labels                              | num lock light 9                   | processor                         |
| Bluetooth 14                        |                                    | product description 1             |
| regulatory 14                       | 0                                  | product description               |
| serial number 14                    | operating system, product          | audio 2                           |
| service 14                          | description 3                      | display panel 1                   |
| wireless certification 14           | optical drive                      | Ethernet 2                        |
| WLAN 14                             | precautions 26                     | external media cards 2            |
| legacy support, USB 84              | product description 2              | graphics 1                        |
| lights                              | removing 32                        | hard drives 1                     |
| battery 6                           | spare part numbers 17, 22, 32      | keyboard 3                        |
| caps lock 9                         | specifications 100, 101, 102       | ,                                 |

| memory module 1                      | RTC battery                           | system board                      |
|--------------------------------------|---------------------------------------|-----------------------------------|
| microphone 2                         | removal 73                            | removal 70                        |
| mini card 2                          | spare part number 16, 73              | spare part numbers 16, 70         |
| operating system 3                   | S                                     | system memory, removing persona   |
| optical drives 2                     |                                       | data from volatile 103            |
| pointing devices 3                   | Screw Kit, spare part number 24       | system recovery 92                |
| ports 2                              | security cable slot, identifying 5    | system restore point              |
| power requirements 3                 | security, product description 3       | creating 91                       |
| processors 1                         | serial number 14                      | system restore point, creating 90 |
| product name 1                       | serial number, computer 14            | _                                 |
| security 3                           | service considerations 25             | T                                 |
| serviceability 4                     | service door                          | thermal material, replacement 75  |
| webcam 2                             | removing 31                           | tools required 25                 |
| wireless 2                           | spare part number 31                  | top cover                         |
| product name 1                       | service labels, locating 14           | removal 48                        |
| product name and number,             | serviceability, product description 4 | spare part number 16, 48          |
| computer 14                          | setup utility                         | TouchPad                          |
|                                      | navigating and selecting 84           | buttons 8                         |
| R                                    | restoring factory settings 84         | TouchPad assembly                 |
| recover                              | SIM card slot, identifying 13         | removal 60                        |
| options 92                           | SIM hinged connector, identifying     | spare part number 60              |
| recovery                             | 13                                    | TouchPad zone                     |
| discs 91, 93                         | slots                                 | identifying 8                     |
| HP Recovery Manager 92               | security cable 5                      | TPM settings 87                   |
| media 93                             | SIM card 13                           | transporting guidelines 28        |
| starting 93                          | solid-state drive                     | traveling with the computer 14    |
| supported discs 91                   | removal 40                            |                                   |
| system 92                            | spare part number 40                  | U                                 |
| USB flash drive 93                   | spare part numbers 16, 22             | USB 3.0 port 6                    |
| using HP Recovery media 91           | specifications 99                     | USB legacy support 84             |
| recovery media                       | speaker assembly                      | USB ports, identifying 5, 6       |
| creating 90                          | removal 58                            | USB Type-C charging port,         |
| creating using HP Recovery           | spare part number 16, 58              | identifying 6                     |
| Manager 91                           | speakers, identifying 10              | USB/audio board                   |
| recovery partition                   | specifications                        | removal 64                        |
| removing 95                          | Blu-ray ROM DVD±RW                    | spare part number 16, 64          |
| regulatory information               | SuperMulti 101                        |                                   |
| regulatory label 14                  | computer 96                           | V                                 |
| wireless certification labels 14     | display 97                            | vents, identifying 6, 13          |
| removal/replacement                  | DVD-ROM drive 102                     |                                   |
| preliminaries 25                     | DVD±RW SuperMulti DL Drive            | W                                 |
| procedures, Authorized Service       | 100                                   | webcam 7                          |
| Provider 44                          | hard drive 98                         | product description 2             |
| procedures, Customer Self-           | optical drive 100, 101, 102           | webcam light, identifying 7       |
| Repair 30                            | solid-state drive 99                  | webcam module                     |
| removing personal data from volatile | static-shielding materials 29         | removal 79                        |
| system memory 103                    | supported discs, recovery 91          | spare part number 19              |
| RJ-45 (network) jack, identifying 5  | Sure Start                            | webcam, identifying 7             |
| RJ-45 (network) lights, identifying  | using 87                              | webcam/microphone cable           |
| 5                                    | usiliy o <i>t</i>                     | removing 46                       |

webcam/microphone module removing 45 Windows system restore point 90, 91 Windows key, identifying 11 Windows tools using 91 wireless antennas disconnecting 38 wireless antennas, identifying 7 wireless certification label 14 wireless light 9 wireless, product description 2 WLAN antennas, identifying 7 WLAN device 14 WLAN label 14 WLAN/Bluetooth combo card removal 38 spare part number 16, 38 workstation guidelines 28 WWAN antennas, identifying 7